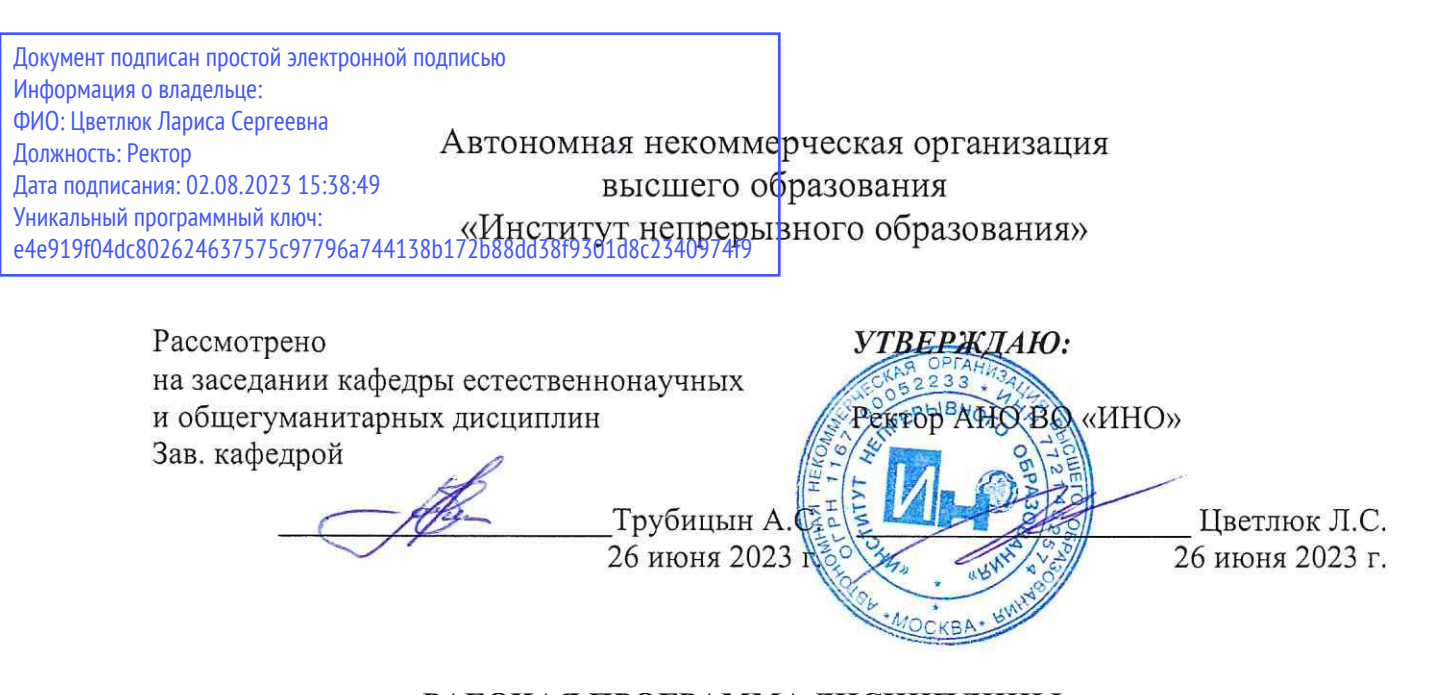

# **РАБОЧАЯ ПРОГРАММА ДИСЦИПЛИНЫ Информатика и цифровые коммуникации**

**для направления подготовки 42.03.01 «Реклама и связи с общественностью» профиль (направленность) «Современные коммуникации и реклама»**

# **Уровень бакалавриата**

**Квалификация выпускника Бакалавр**

Руководитель основной профессиональной образовательной программы д.и.н. Калмыков В.В.

Москва, 2023 г.

Рабочая программа учебной дисциплины «Информатика и цифровые коммуникации» разработана доц., к.т.н. Трубицыным А.С.

Рабочая программа учебной дисциплины «**Информатика и цифровые коммуникации**» разработана на основании федерального государственного образовательного стандарта высшего образования по направлению подготовки **42.03.01 Реклама и связи с общественностью (уровень бакалавриата)**, утвержденного приказом Минобрнауки России от 08.06.2017 № 512, учебного плана по основной профессиональной образовательной программе высшего образования «**Реклама и связи с общественностью**».

# **СОДЕРЖАНИЕ**

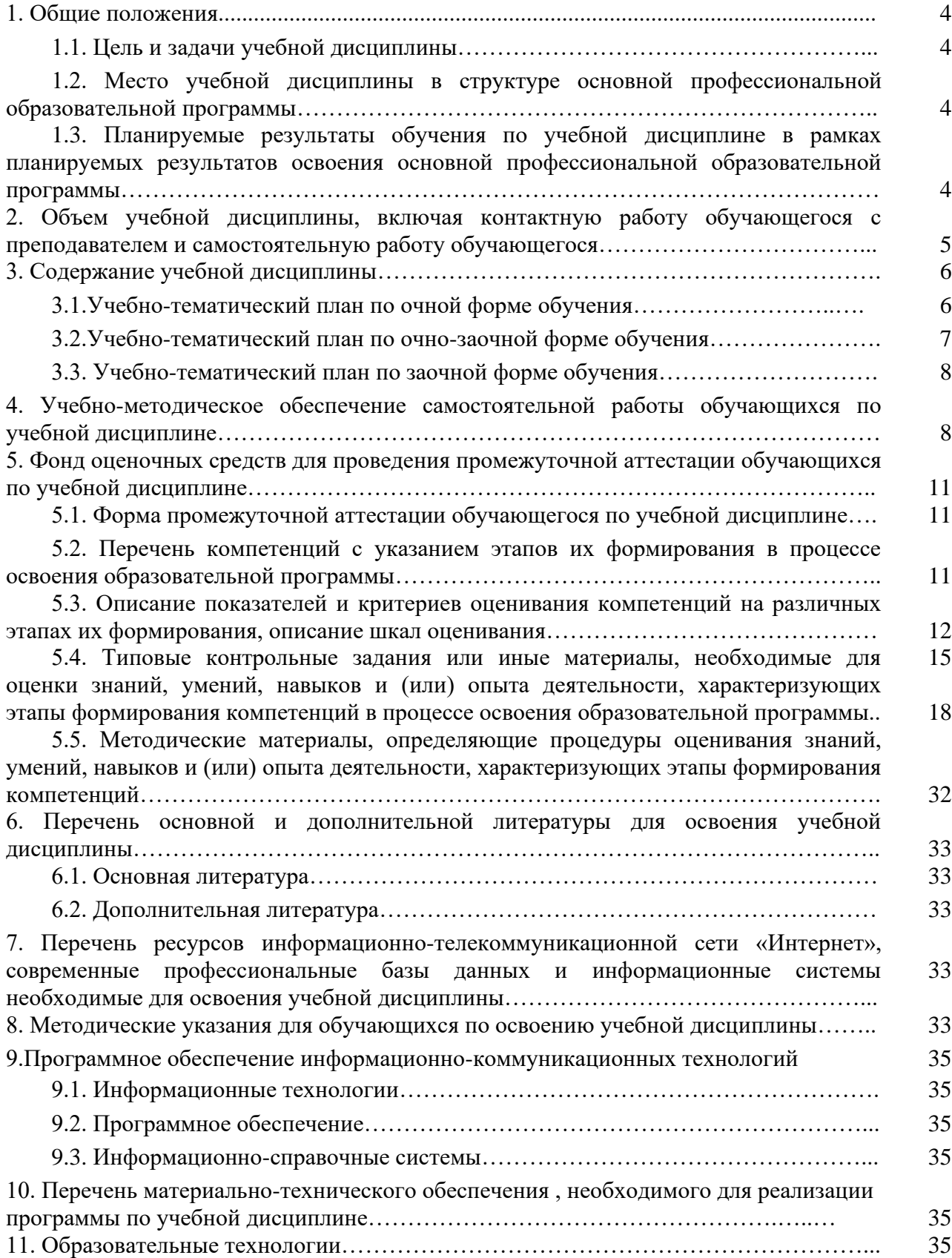

# **1. Общие положения**

# *1.1. Цель и задачи дисциплины*

Цель учебной дисциплины формирование базовых теоретических знаний об информации, методах ее представления, хранения, обработки и передачи, а также получение практических навыков использования современных информационных технологии в своей профессиональной деятельности.

Задачи учебной дисциплины:

- изучение технических и программных средств вычислительной техники, знакомство с тенденциями их развития;

- формирование практических навыков работы с техническими и программными средствами вычислительной техники;

- формирование навыков разработки прикладных программ для решения профессиональных задач

# *1.2. Место учебной дисциплины в структуре основной профессиональной образовательной программы.*

Дисциплина является обязательным элементом части, формируемой участниками образовательных отношений Блока 1 ОПОП.

# *1.3. Планируемые результаты обучения по учебной дисциплине в рамках планируемых результатов освоения основной профессиональной образовательной программы.*

Процесс освоения учебной дисциплины направлен на формирование у обучающихся следующих компетенций: ОПК-6; ПК-2.

В результате освоения дисциплины студент должен демонстрировать следующие результаты образования:

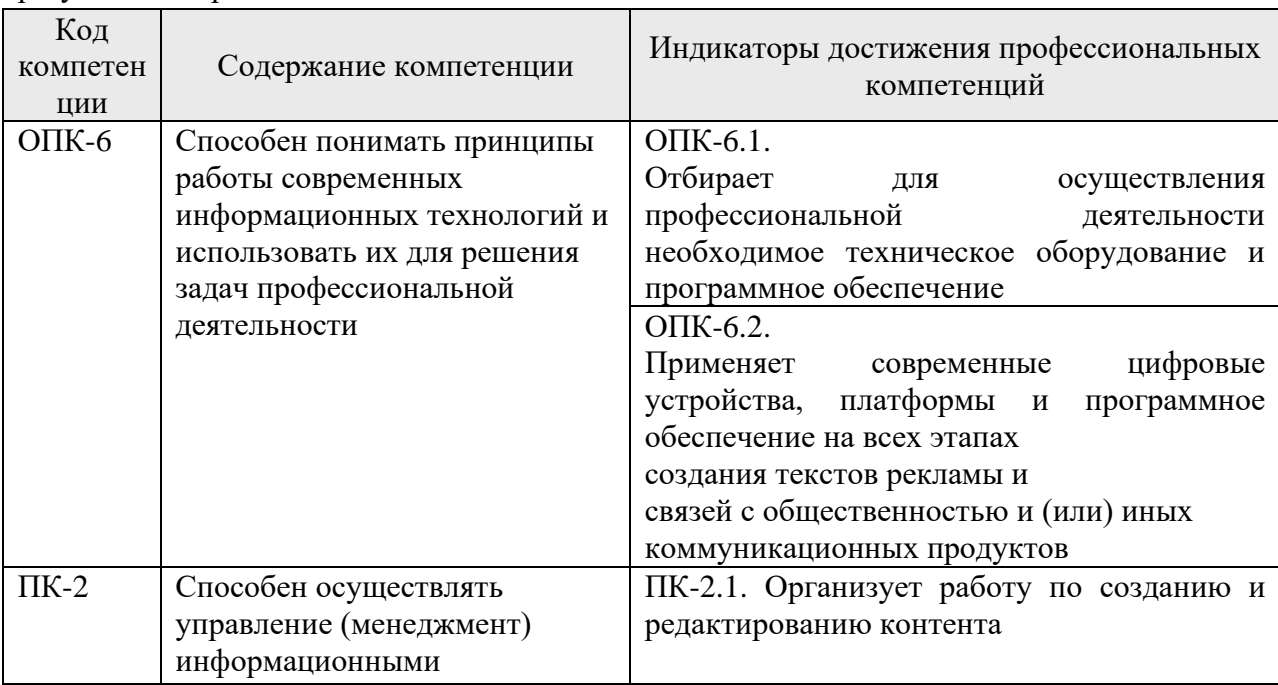

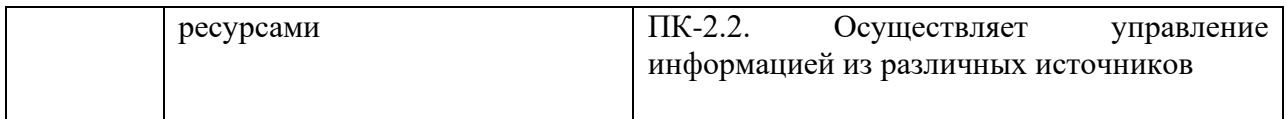

# **2. Объем учебной дисциплины, включая контактную работы обучающегося с преподавателем и самостоятельную работу обучающегося**

Общая трудоемкость учебной дисциплины составляет **6** зачетных единиц. *Очная форма обучения*

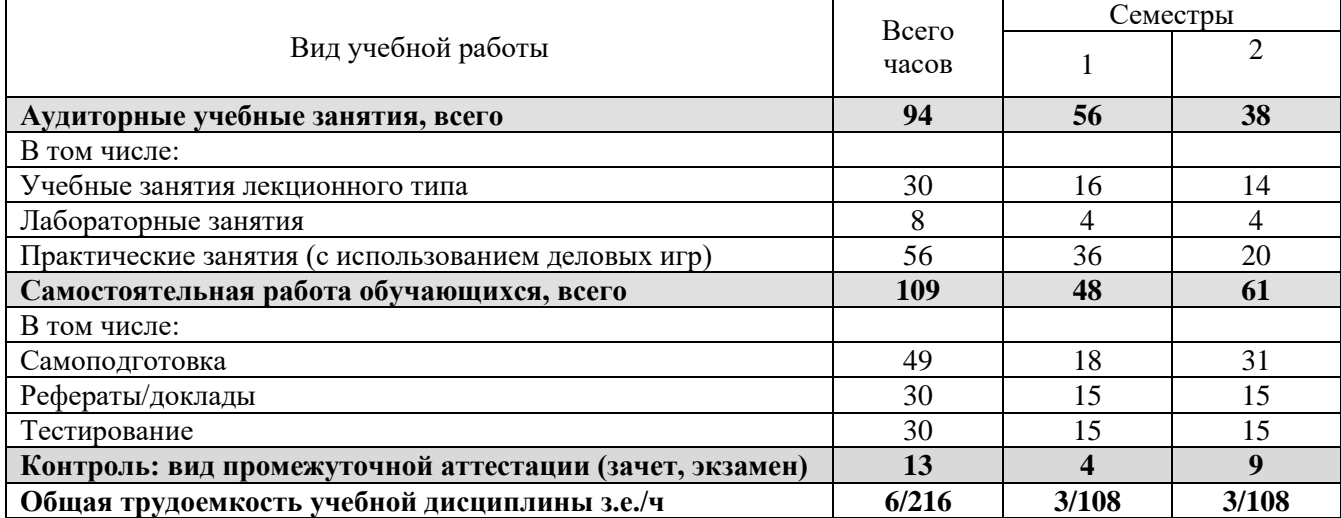

# *Очно-заочная форма обучения*

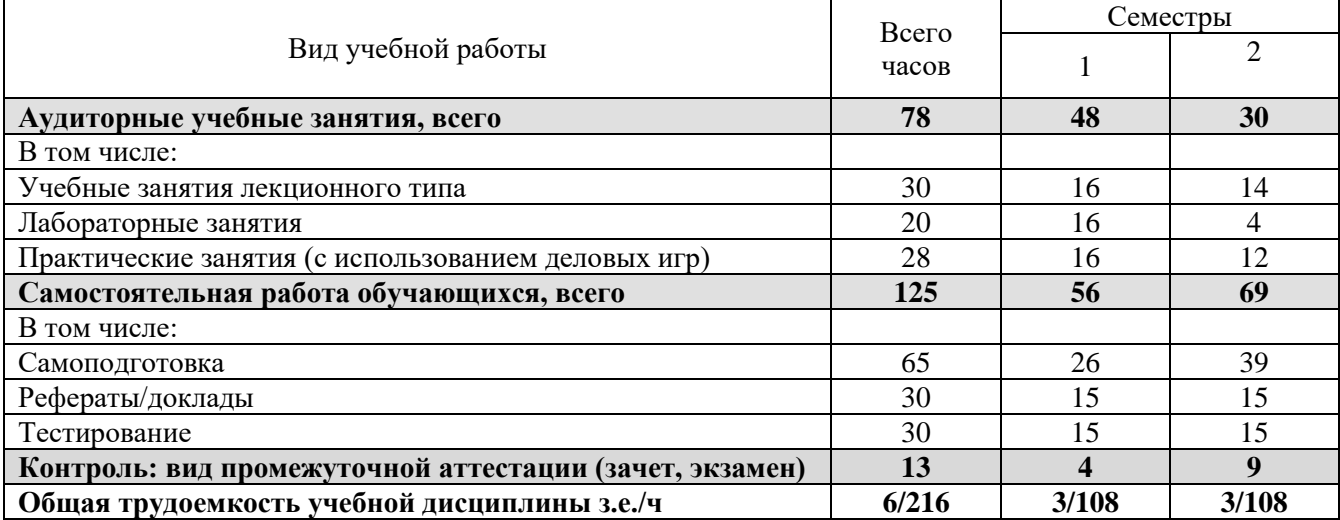

# *Заочная форма обучения*

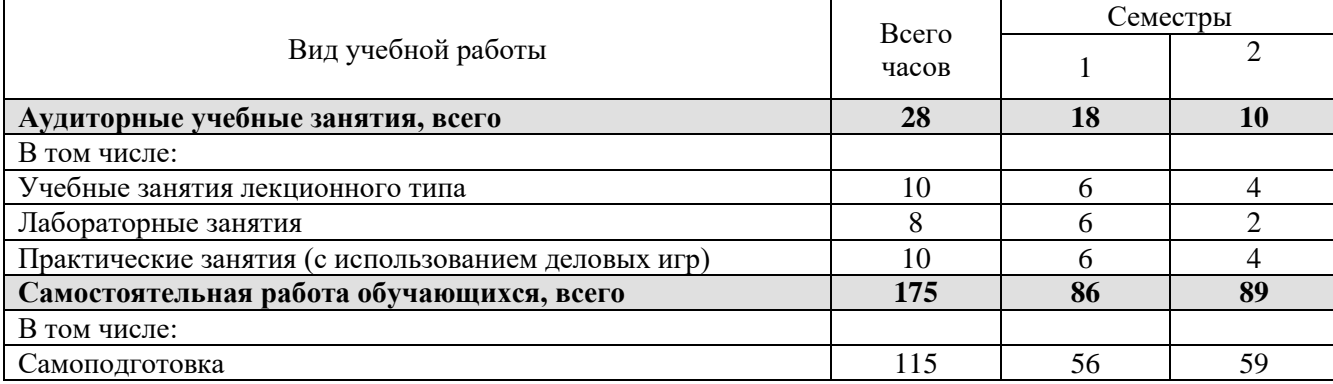

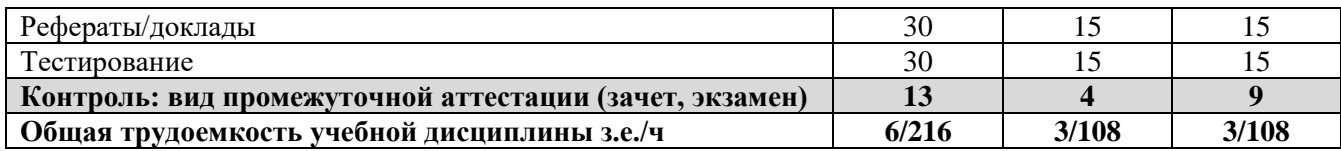

# 3. Содержание учебной дисциплины

# 3.1. Учебно-тематический план по очной форме обучения<br>Объем аудиторных занятий составляет 94 ч.

Объем самостоятельной работы - 109ч.

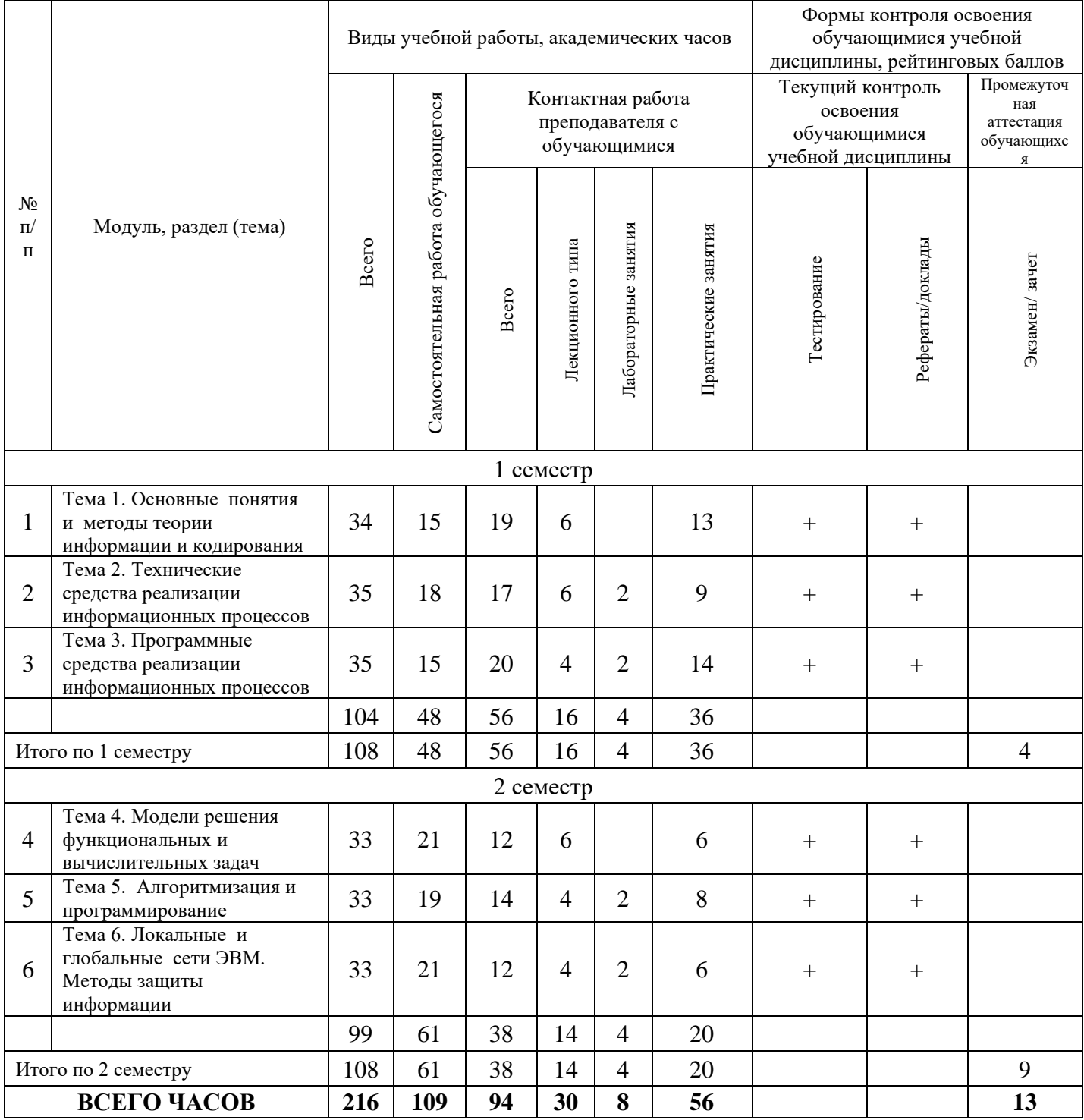

# *3.2. Учебно-тематический план по очно-заочной форме обучения*

# Объем аудиторных занятий составляет 78ч. Объем самостоятельной работы – 125ч.

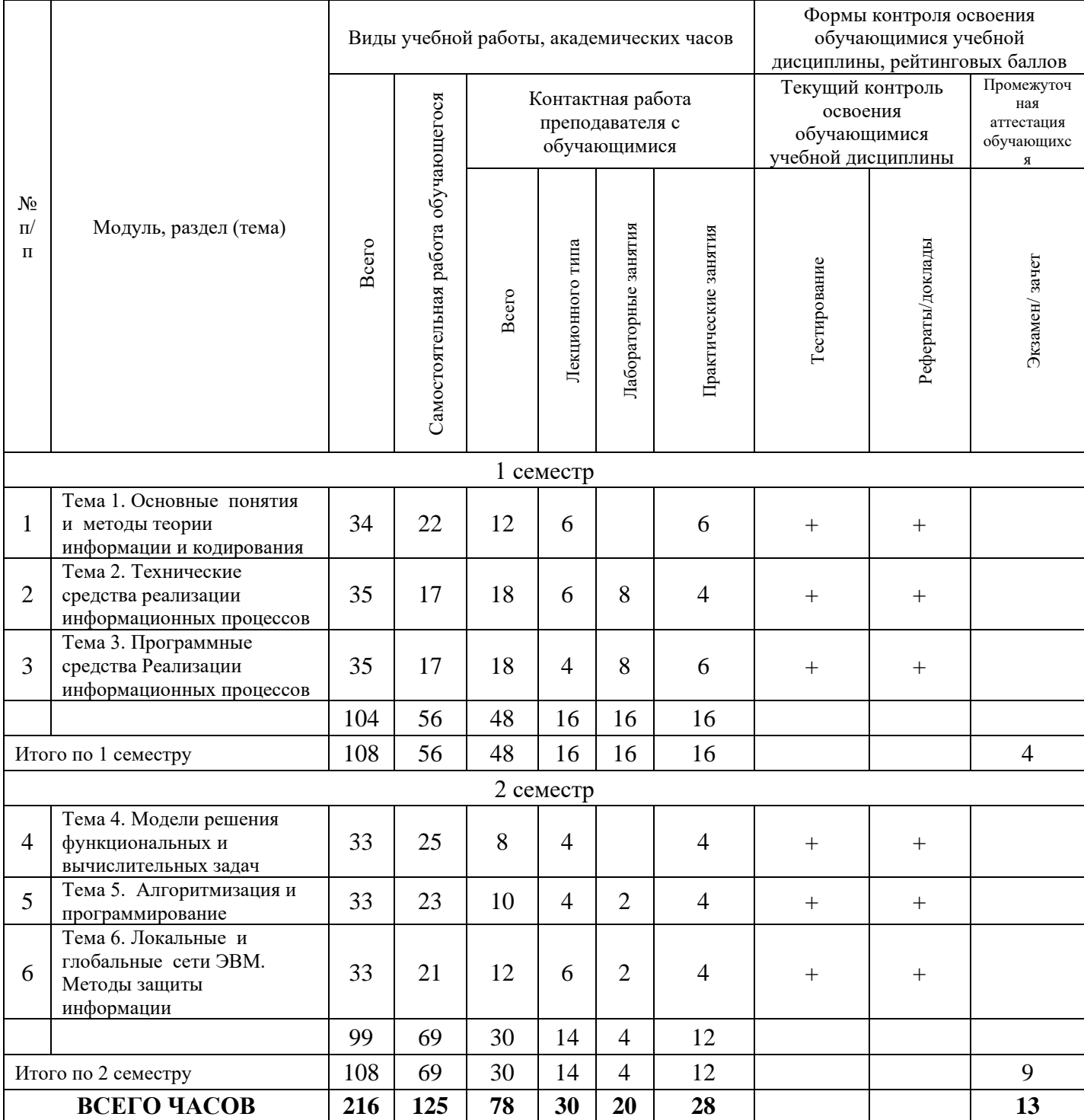

# *3.3. Учебно-тематический план по заочной форме обучения*

# Объем аудиторных занятий составляет 28ч. Объем самостоятельной работы – 175ч.

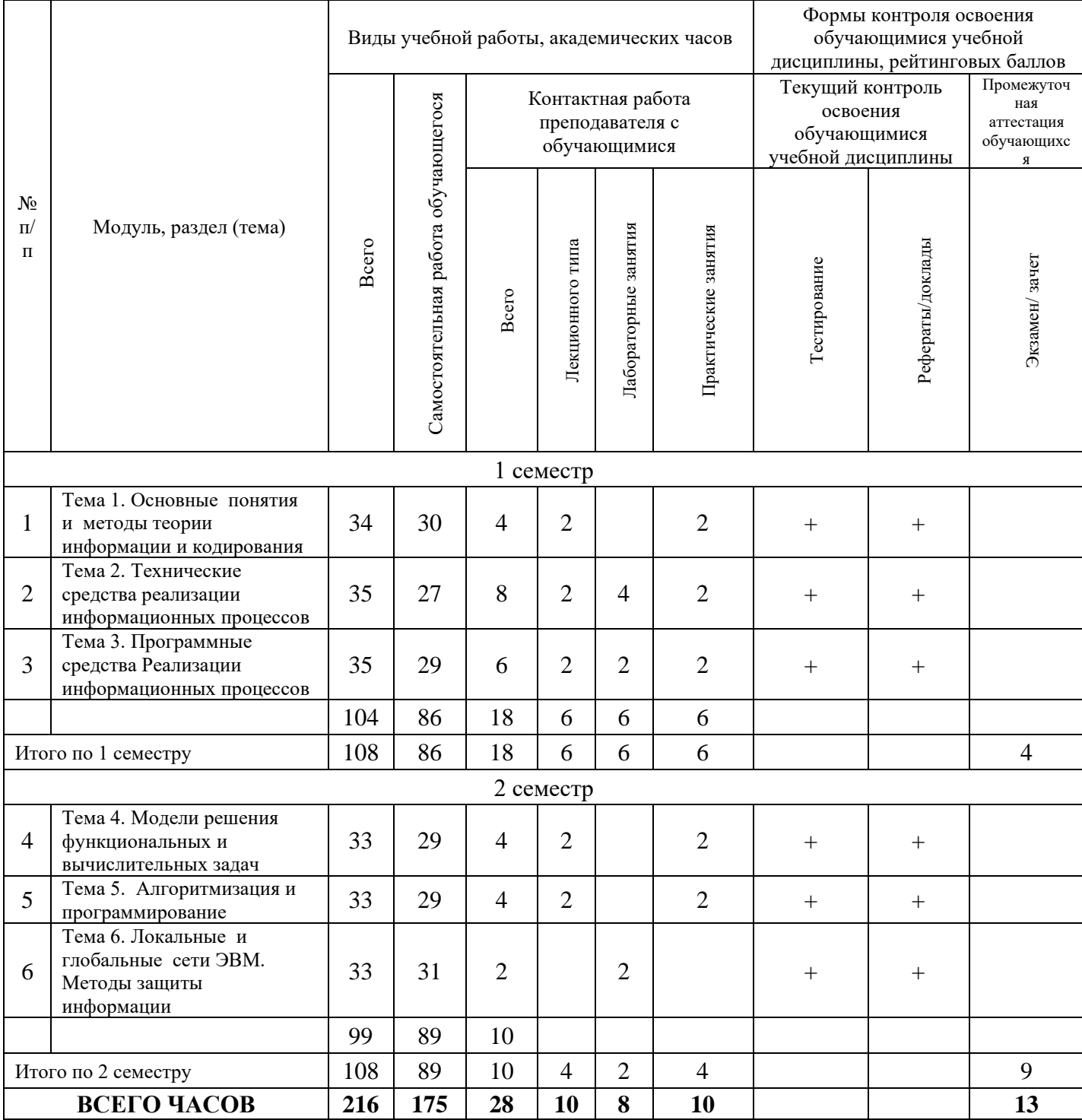

**4. Учебно-методическое обеспечение самостоятельной работы обучающихся по учебной дисциплине** 

# **Тема 1. Основные понятия и методы теории информации и кодирования.**

**Перечень изучаемых элементов содержания дисциплины.** «Информация. Данные. Сигналы». Информатизация общества. Информатика теоретическая и прикладная наука. Предмет и задачи информатики, ее место среди других дисциплин. Информация и данные. Свойства информации. Классификация информации. Формы представления информации. Меры и единицы количества и объема информации. Общая характеристика процессов сбора, обработки, накопления информации. Информация в технических системах. Понятие сигнала.

«Кодирование информации». Особенности кодирования информации различной природы. Системы счисления. Кодирование текстовой информации.

«Логические основы ЭВМ». Представление информации в ЭВМ. Элементы алгебры логики. Логические основы построения ЭВМ.

# **Вопросы для самоподготовки:**

1. Информация. Данные. Сигналы.

2. Кодирование информации.

3. Логические основы ЭВМ.

**Формы контроля самостоятельной работы обучающихся:** проверка ответов на вопросы самоподготовки.

# **Тема 2. Технические средства реализации информационных процессов.**

**Перечень изучаемых элементов содержания дисциплины.** «Понятие и основные виды архитектур ЭВМ». Первые счетные устройства. Классификация ЭВМ. Поколения ЭВМ. Структура ЭВМ. Классические принципы построения архитектуры ЭВМ. Шинная архитектура современных ЭВМ

«Состав и назначение основных элементов ПК». Микропроцессоры ПК. Системные платы. Чипсет. Интерфейсы ПК. Виды памяти. Устройства ввода/вывода.

# **Вопросы для самоподготовки:**

1. Понятие и основные виды архитектур ЭВМ.

2. Состав и назначение основных элементов ПК.

**Формы контроля самостоятельной работы обучающихся:** проверка ответов на вопросы самоподготовки.

# **Тема 3. Программные средства реализации информационных процессов**

**Перечень изучаемых элементов содержания дисциплины.** «Понятие системного, прикладного и инструментального программного обеспечения». Понятие системного и служебного (сервисного) программного обеспечения. Классификация программного обеспечения. Операционная система: назначение, основные принципы организации. Процессы и потоки. Средства синхронизации потоков. Управление памятью.

«Файловая структура операционных систем. Операции с файлами». Имена и типы файлов. Логическая и физическая организация файлов, адреса файлов. Кэширование дисков.

«Программные средства работы с текстом». Программные средства работы с текстом: назначение, классификация. Текстовые редакторы. Текстовые процессоры.

«Программные средства работы с данными». Табличный процессор MS Excel. Основные понятия. Типы данных. Формулы и функции. Абсолютная и относительная адресация. Диагностика ошибок в формулах. Форматирование таблиц. Защита данных. Сортировка записей. Фильтрация записей. Визуализация данных.

«Основы баз данных». Концепция баз данных. Основные понятия. Модели, поддерживаемые СУБД. Назначение и классификация СУБД. Функциональные возможности СУБД. Защита баз данных.

«Средства электронных презентаций». Возможности. Основные операции, оформление слайдов, эффекты..

#### **Вопросы для самоподготовки:**

1. Понятие системного, прикладного и инструментального программного

обеспечения.

- 2. Файловая структура операционных систем. Операции с файлами.
- 3. Программные средства работы с текстом.
- 4. Программные средства работы с данными.
- 5. Основы баз данных.
- 6. Средства электронных презентаций.

**Формы контроля самостоятельной работы обучающихся:** проверка ответов на вопросы самоподготовки.

# **Тема 4. Модели решения функциональных и вычислительных задач.**

**Перечень изучаемых элементов содержания дисциплины.** «Моделирование как метод познания». Моделирование как метод познания. Понятие модели и моделирования. Классификация и формы представления моделей. Методы и технологии моделирования. Постановка задачи и ее формализация. Верификация и валидация моделей. Моделирование, обработка результатов моделирования. Технологии моделирования, основанные на использовании компьютерной техники.

«Модели решения функциональных и вычислительных задач». Численные методы решения СЛАУ. Точные и итерационные методы. Реализация методов в MS Excel.

# **Вопросы для самоподготовки:**

1. Моделирование как метод познания.

2. Модели решения функциональных и вычислительных задач.

**Формы контроля самостоятельной работы обучающихся:** проверка ответов на вопросы самоподготовки.

# **Тема 5. Алгоритмизация и программирование.**

**Перечень изучаемых элементов содержания дисциплины.** «Основы алгоритмизации. Языки высокого уровня». Этапы подготовки инженерной задачи для ее решения на ЭВМ. Основы алгоритмизации. Средства представления алгоритмов. Требования оформления схем алгоритмов. Типовые алгоритмические конструкции. Характеристика уровней и среды разработки языков программирования. История развития и сравнительная характеристика алгоритмических языков программирования. Основные понятия объектно-ориентированного программирования.

«Основы структурного программирования на языке Visual Basic Applications (VBA)». Алфавит языка. Типы данных. Массивы. Выражения. Операторы. Процедуры и функции. Стандартные задачи обработки массивов. Реализация численных методов решения СЛАУ на VBA

# **Вопросы для самоподготовки:**

1. Основы алгоритмизации.

2. Языки высокого уровня

3. Основы структурного программирования на языке Visual Basic Applications (VBA).

**Формы контроля самостоятельной работы обучающихся:** проверка ответов на вопросы самоподготовки.

# **Тема 6. Локальные и глобальные сети ЭВМ. Методы защиты информации**

**Перечень изучаемых элементов содержания дисциплины.** «Сетевые технологии обработки данных и сетевые стандарты». Понятие телекоммуникации и компьютерной сети. Сетевое оборудование. Сетевое программное обеспечение. Архитектуры компьютерных сетей. Модель взаимодействия открытых систем.

Локальные сети. Сетевые протоколы глобальных сетей. История развития Интернета. Информационные сервисы Интернета. Адресация в компьютерных сетях.

«Основы и методы защиты информации». Информационная безопасность и ее составляющие. Угроза безопасности информации и классификация ее видов. Основные виды защищаемой информации. Методы защиты информации. Проблемы информационной безопасности в мировом сообществе. Законодательные и иные правовые акты РФ, регулирующие правовые отношения в сфере ИБ и защиты государственной тайны. Административно-правовая и уголовная ответственность в информационной сфере. Защита информации в локальных сетях.

# **Вопросы для самоподготовки:**

1. Сетевые технологии обработки данных и сетевые стандарты.

2. Основы и методы защиты информации

3. Административно-правовая и уголовная ответственность в информационной сфере.

**Формы контроля самостоятельной работы обучающихся:** проверка ответов на вопросы самоподготовки.

# **5. Фонд оценочных средств для проведения текущей и промежуточной аттестации обучающихся по учебной дисциплине**

# *5.1. Форма промежуточной аттестации обучающегося по учебной дисциплине.*

Контрольным мероприятием промежуточной аттестации обучающихся по учебной дисциплине является зачет (4 семестр). экзамен (5 семестр), который проводится в устной форме.

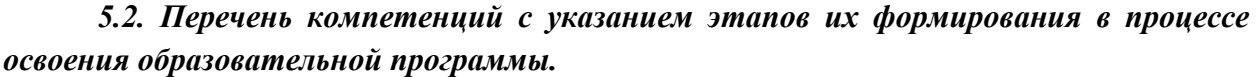

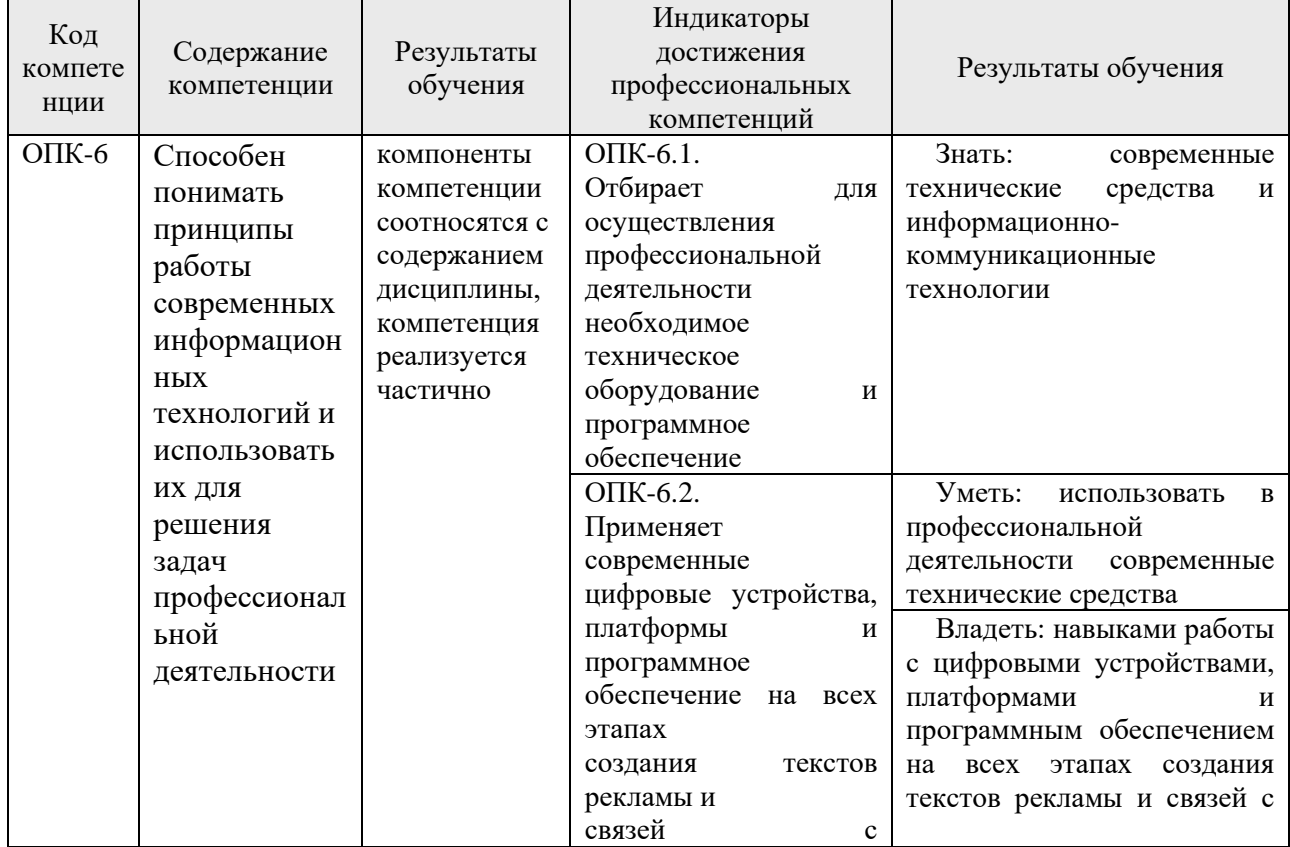

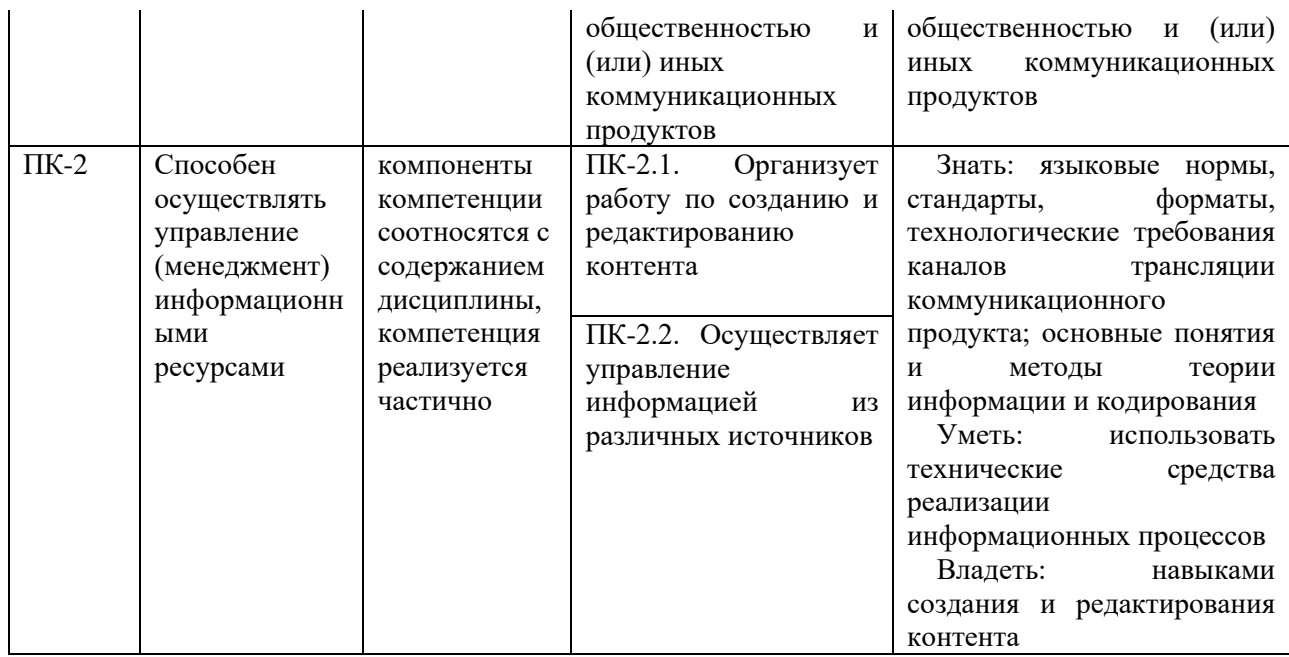

# 5.3. Описание показателей и критериев оценивания компетенций на различных этапах их формирования, описание шкал оценивания

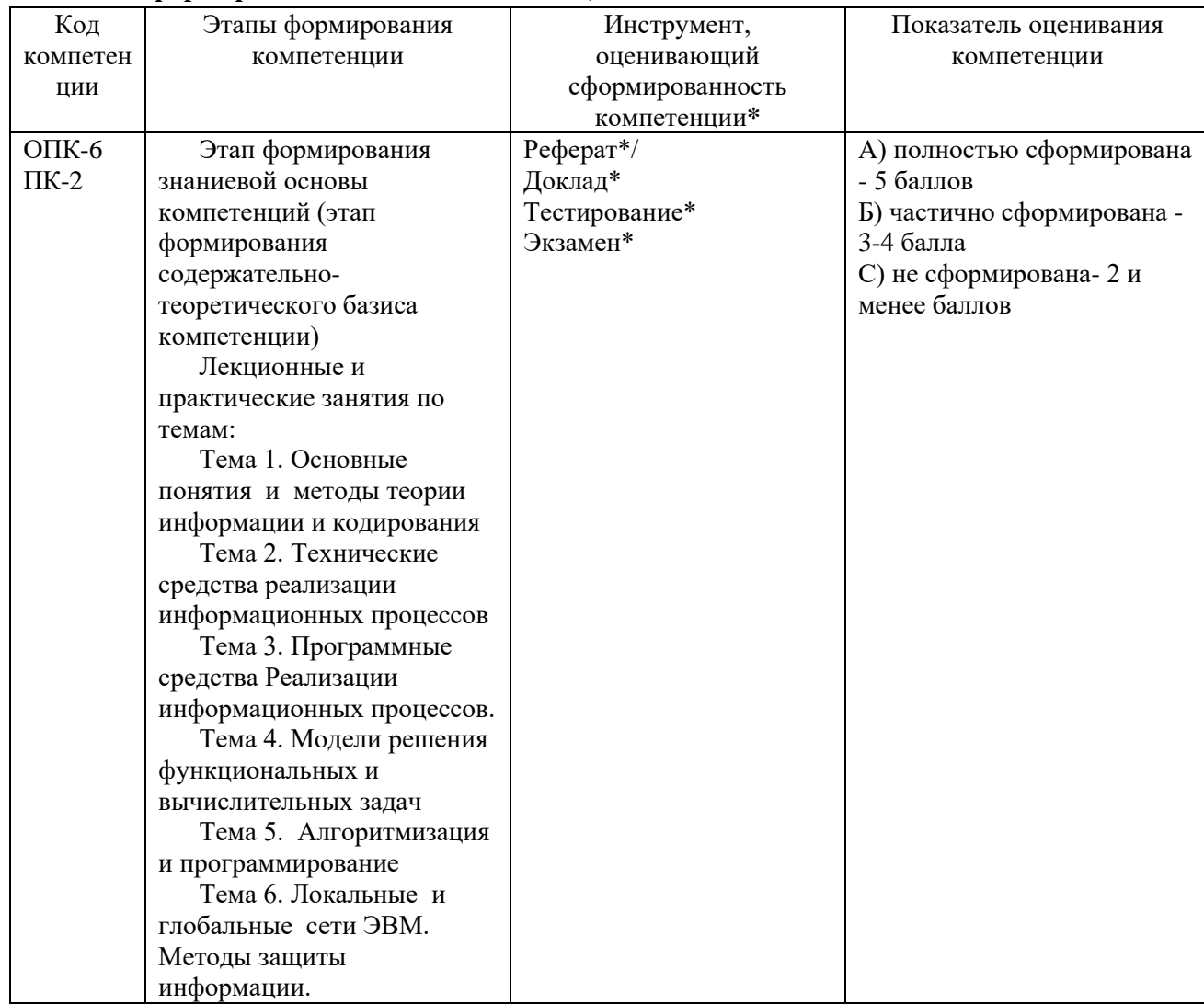

#### \*Характеристики инструментов (средств), оценивающих сформированность компетенций:

Реферат - продукт самостоятельной работы студента, представляющий собой краткое изложение в письменном виде полученных результатов теоретического анализа определенной научной (учебно-исследовательской) темы, где автор раскрывает суть исследуемой проблемы, приводит различные точки зрения, а также собственные взгляды на нее. В реферате должна быть раскрыта тема, структура должна соответствовать теме и быть отражена в оглавлении, размер работы - 10-15 стр. печатного текста (список литературы и приложения в объем не входят), снабженного сносками и списком использованной литературы. Текстовая часть работы состоит из введения, основной части и заключения. Во введении обучающийся кратко обосновывает актуальность избранной темы реферата, раскрывает цель и задачи, которые он собирается решить в ходе своего небольшого исследования. В основной части (может состоять из 2-3 параграфов) подробно раскрывается содержание вопросов темы. В заключении должны быть кратко сформулированы полученные результаты исследования, приведены обобщающие выводы. Заключение может включать предложения автора, в том числе и по дальнейшему изучению заинтересовавшей его проблемы. В список литературы обучающийся включает только те издания, которые он использовал при написании реферата (не менее 5-7). В тексте обязательны ссылки на использованную литературу, оформленные в соответствии с ГОСТом. В приложении к реферату могут выноситься таблицы, графики, схемы и другие вспомогательные материалы, на которые имеются ссылки в тексте реферата. Критерии оценки реферата: 1) Степень раскрытия сущности вопроса: а) соответствие плана теме реферата; б) соответствие содержания теме и плану реферата; в) полнота проанализированного материала по теме: умение работать с отечественными и зарубежными научными исследованиями, критической литературой, периоликой. систематизировать и структурировать материал; г) обоснованность способов и методов работы с материалом, адекватное и правомерное использование методов классификации, сравнения и др.; е) умение обобщать, делать выводы, сопоставлять различные точки зрения по одному вопросу (проблеме). 2) Оригинальность текста: а) самостоятельность в постановке проблемы, формулирование нового аспекта известной проблемы в установлении новых связей (межпредметных, внутрипредметных, интеграционных); б) явленность авторской позиции, самостоятельность оценок и суждений; д) стилевое единство текста, единство жанровых черт. 3) Обоснованность выбора источников: а) оценка использованной литературы: привлечены ли наиболее известные работы по теме исследования (в т.ч. журнальные публикации последних лет, последние статистические данные, сводки, справки и т.д.). 4) Соблюдение требований к оформлению: а) насколько верно оформлены ссылки на используемую литературу, список литературы. б) оценка грамотности и культуры изложения (в т.ч. орфографической, пунктуационной, стилистической культуры), владение терминологией; в) соблюдение требований к объёму реферата.

Доклад - продукт самостоятельной работы обучающегося, представляющий собой публичное выступление по представлению полученных результатов решения определенной учебно-практической, учебно-исследовательской или научной темы. Доклад – это научное сообщение на практическом занятии, заседании научного кружка или учебно-теоретической конференции. Критерии оценки доклада: соответствие содержания заявленной теме; актуальность, новизна  $\mathbf{H}$ значимость темы; аргументированность, полнота, структурированность и логичность изложения; свободное владение материалом: последовательность, умение вести дискуссию, правильно отвечать на вопросы; самостоятельность, степень оригинальности предложенных решений, иллюстративности, обобщений и выводов; наличие собственного отношения автора к рассматриваемой проблеме/теме (насколько точно и аргументировано выражено отношение автора к теме доклада); представление материала: качество презентации, оформления; культура речи, ораторское мастерство (соблюдение норм литературного

языка, правильное произношения слов и фраз, оптимальный темп речи; умение правильно расставлять акценты; умение говорить достаточно громко, четко и убедительно); использование профессиональной терминологии (оценка того, насколько полно отражены в выступлении обучающегося профессиональные термины и общекультурные понятия по теме, а также насколько уверенно выступающий ими владеет); выдержанность регламента.

**Деловая и/или ролевая игра** – совместная деятельность группы обучающихся и преподавателя под управлением преподавателя с целью решения учебных и профессионально-ориентированных задач путем игрового моделирования реальной проблемной ситуации. Позволяет оценивать умение анализировать и решать типичные профессиональные задачи. **Критерии оценки:** 2 балла – репродуктивный уровень участия в деловой игре (участвующий воспроизводит предлагаемые задания); 3 балла – продуктивный уровень (участвующий предлагает свои варианты действия); 4 балла – поисково-исследовательский уровень (участвующий применяет полученную информацию в нестандартных ситуациях); 5 баллов – креативный уровень (участвующий моделирует новое видение заданной проблемы).

**Тестирование** – это контрольное мероприятие по учебному материалу, состоящее в выполнении обучающимся системы стандартизированных заданий, которая позволяет автоматизировать процедуру измерения уровня знаний и умений обучающегося. Тестирование включает в себя следующие типы заданий: задание с единственным выбором ответа из предложенных вариантов, задание на определение верных и неверных суждений; задание с множественным выбором ответов. **Критерии оценки:** от 90% до 100% правильно выполненных заданий – отлично; от 70% до 89% правильно выполненных заданий - хорошо; от 50% до 69% правильно выполненных заданий – удовлетворительно; от 0 до 49 % правильно выполненных заданий – не удовлетворительно.

**Экзамен** – контрольное мероприятие, которое проводится по учебной дисциплине в виде, предусмотренном учебным планом, по окончании изучения курса. Занятие аудиторное, проводится в устной или письменной форме с использованием фондов оценочных средств по учебной дисциплине.

*5.4. Типовые контрольные задания или иные материалы, необходимые для оценки знаний, умений, навыков и (или) опыта деятельности, характеризующих этапы формирования компетенций в процессе освоения образовательной программы*

# **Текущая аттестация**

# **Темы рефератов/докладов:**.

- 1. Информация. Данные. Сигналы
- 2. Кодирование информации.
- 3. Логические основы ЭВМ
- 4. Понятие и основные виды архитектур ЭВМ.
- 5. Состав и назначение основныхэлементов ПК.

6. Понятие системного, прикладного и инструментального программного обеспечения.

7. Файловая структура операционных систем. Операции сфайлами.

8. Основы баз данных.

9. Специфика (особенности) становления и развития Российского централизованного государства в XV-XVII вв.

10. Средства электронных презентаций

11. Моделирование как метод познания.

- 12. Молели решения функциональных и вычислительных задач
- 13. Сетевые технологии обработки данных и сетевые стандарты.
- 14. . Основы и методы защиты информации.

#### Тестирование  $\mathbf{u}$ учебной дисциплине «Информатика цифровые  $\mathbf{M}$ коммуникации»

1. Основной характеристикой каналов передачи информации является:

А) пропускная способность

Б) удалённость отправителя информации

В) удалённость получателя информации

Г) скорость передачи информации

2. Сеть, объединяющая компьютеры, установленные в одном помещении или в здании, называется:

А) региональная

Б) корпоративная

В) локальная

Г) глобальная

3. Каждый компьютер, подключенный к Интернету, имеет свой уникальный

А) формат

Б) IP-адрес

В) доменный адрес

Г) канал

4. Домены верхнего уровня бывают:

А) серверными

Б) географические

В) координационными

Г) административные

 $5. E-MAIL - 3$ то..

А) письмо

Б) электронная почта

В) автоответчик

 $\Gamma$ ) адрес

6. Укажите правильно записанный адрес электронной почты:

A) IVANOV IVAH@MAIL.RU

**E) IVANOV IVAH@MAIL.RU** 

B) **HBAHOB**@MAIL.RU

**T) HBAHOB MAIL.RU** 

7. Пропускная способность каналов передачи информации измеряется в:

А) метр/с

Б) бит/с

В) байт/с

Г) Мбит/с

8. Сеть, объединяющая тысячи компьютеров, размещённых в различных городах, с обязательной защитой информации называется:

А) региональная

Б) корпоративная

В) локальная

Г) глобальная

9. Географический домен верхнего уровня всегда…

А) двухбуквенный

Б) трёхбуквенный

В) четырёхбуквенный

Г) пятибуквенный

10. Браузеры являются:

А) сетевыми вирусами;

Б) антивирусными программами;

В) трансляторами языка программирования;

Г) средством просмотра Web-страниц

11. Задан адрес электронной почты в сети Интернет:

user\_name@mtu-net.ru. Каково имя сервера?

А) ru

Б) mtu-net.ru

В) user\_name

Г) mtu-net

12. Наиболее мощными поисковыми системами в русскоязычном Интернете

являются:

А) Индекс;

Б) Поиск;

В) Сервер;

Г) Яндекс

13. Гипертекст — это...

А) очень большой текст

Б) структурированный текст, в котором могут осуществляться переходы по выделенным меткам

В) текст, набранный на компьютере

Г) текст, в котором используется шрифт большого размера

14 . Задан адрес электронной почты в сети Интернет: [user\\_name@mtu-net.ru](mailto:user_name@mtu-net.ru) Каково имя владельца этого электронного адреса?

А) ru

Б) mtu-net.ru

B) user\_name

Г) mtu-net

15 . Серверы Интернет, содержащие файловые архивы, позволяют...

А) скачивать необходимые файлы

Б) получать электронную почту

В) участвовать в телеконференциях

Г) проводить видеоконференции

16 . Модем - это ...

А) почтовая программа

Б) сетевой протокол

В) сервер Интернет

Г) техническое устройство

17. В глобальной компьютерной сети Интернет транспортный протокол Transport Control Protocol (TCP) обеспечивает ...

А) передачу информации по заданному адресу

Б) разбиение передаваемого файла на части (пакеты)

В) получение почтовых сообщений

Г) передачу почтовых сообщений

18 . Электронная почта (e-mail) позволяет передавать...

А) только сообщения

Б) только файлы

В) сообщения и приложенные файлы

Г) видеоизображение

19 . Web-страницы имеют формат (расширение)...

А) TXT

Б) HTM

В) DOC

Г) EXE

20. Задан адрес сервера Интернет: [www.mipkro.ru](http://www.google.com/url?q=http%3A%2F%2Fwww.mipkro.ru%2F&sa=D&sntz=1&usg=AFQjCNEYlRe_zZpc4G8a1LvJnOUa2u4laA) Каково имя домена верхнего уровня?

А) [www.mipkro.ru](http://www.google.com/url?q=http%3A%2F%2Fwww.mipkro.ru%2F&sa=D&sntz=1&usg=AFQjCNEYlRe_zZpc4G8a1LvJnOUa2u4laA)

Б) www

В) mipkro.ru

 $\Gamma$ ) ru

21. Реклама в Интернете реализуется с помощью

А) доски объявлений;

Б) интернет - аукционов;

В) хостинга;

Г) баннера.

# **Лабораторные занятия.**

# **Лабораторная работа №1**

*Цель работы:* научиться прогнозировать спрос товаров, используя статистические функции LibreOffice, а также использовать метод предпочтений при определении степени влияния различных факторов на эффективность производства.

# *Задачи:*

1. Прогноз спроса товаров.

2. Метод экспертных оценок.

# **Задание №1. Прогноз спроса товаров, исходя из данных предыдущих периодов.**

Предполагается, что имеются данные о покупке товаров за 2002, 2003 и 2004 годы. Необходимо спрогнозировать объем покупок на 2005 год.

Задание решается двумя способами:

- 1. алгоритмическим способом, т.е. способом пошаговой экстраполяции;
- 2. функциональным способом с использованием функций ТЕНДЕНЦИЯ и РОСТ.

Функция ТЕНДЕНЦИЯ аппроксимирует исходные данные по прямой, а функция РОСТ - по экспоненциальной кривой. Все данные, прогнозируемые алгоритмическим и функциональным способами, отобразите на графике.

# Выполнение работы:

1. B MS LibreOffice создайте таблицу следующего вида и сохраните в папке с номером вашей группы пол именем Прогноз.

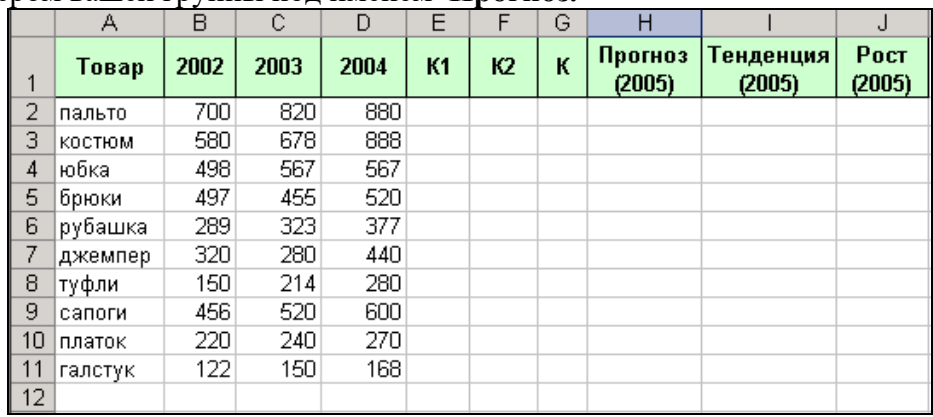

- 2. Отформатируйте таблицу: для шапки таблицы установите полужирный шрифт, выравнивание по центру, светло-зеленый цвет фона, обрамление - все границы.
- 3. В таблицу введите исходные данные о покупке товаров (не менее  $10$ наименований) за 2002, 2003 и 2004 годы.
- 4. Определите коэффициенты:
	- $K1=(2003-2002)/2002;$
	- $K2=(2004-2003)/2003$ .
- 5. Определите средний коэффициент:
	- $K=(K1 + K2)/2$
- 6. Рассчитайте прогноз на 2005 год:  $\Pi = 2004 + 2004$  \* K
- 7. Рассчитайте прогноз объема покупок функциональным способом. С помощью мастера вызовите функции ТЕНДЕНЦИЯ и РОСТ (категория Статистические). ТЕНДЕНЦИЯ (ВХ:ВХ;;4),

РОСТ (ВХ:ВХ;;4), где ВХ:ВХ - диапазон исходных данных.

8. Данные, прогнозируемые алгоритмическим и функциональным способами,

отобразите на графике. Используйте тип диаграммы **График**, вид . Дайте диаграмме заголовок – Прогноз спроса товаров, оси  $X - T$ овар, оси  $Y - T$ рогноз.

9. Диаграмма должна иметь приблизительно следующий вид:

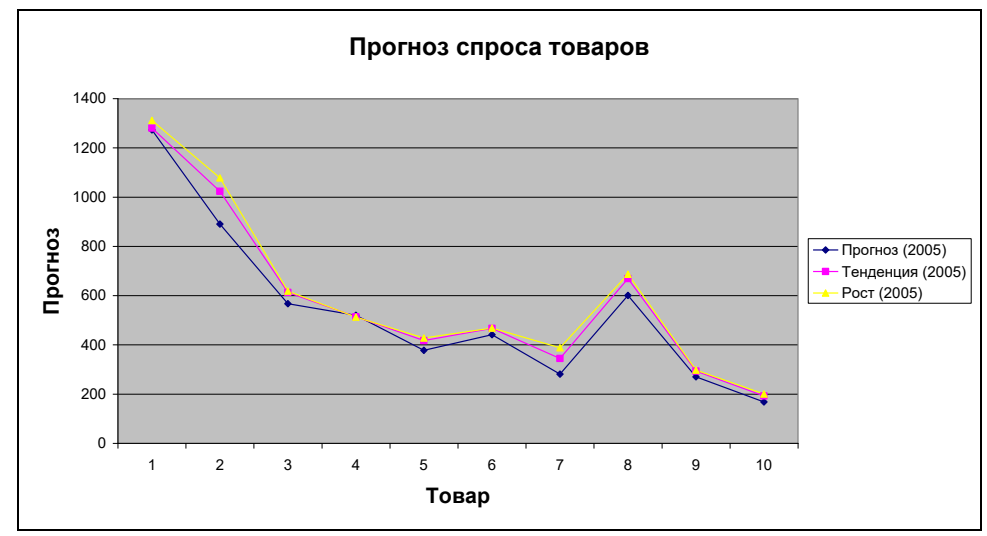

10. Проанализируйте полученные результаты.

Определение степени влияния различных факторов на Задание №2. эффективность производства с использованием метода предпочтений.

ходе разработки плана мероприятий по повышению эффективности B. производства (в частности, по повышению производительности труда) возникает задача определения степени влияния различных факторов на эффективность производства.

Для решения таких задач предлагается использовать метод экспертных оценок. Этот метод применяется для решения задач, которые невозможно описать в виде какихлибо математических соотношений, например, в виде системы уравнений. Такие задачи называются неструктурированными.

В нашем случае будет использован один из методов экспертных оценок, а именно, метод предпочтений, суть которого описана далее.

Например, пусть требуется оценить влияние на рост производительности труда следующих факторов:

1) уровень профессиональной подготовки рабочих;

2) соблюдение технологической дисциплины;

3) эффективность материальных стимулов;

4) эффективность организации соревнования;

5) технологическое переоснащение.

В качестве экспертов, оценивающих влияние этих факторов на рост производительности труда, выступают следующие специалисты предприятия:

1) главный инженер;

2) главный экономист:

3) начальник ОТиЗ;

4) начальник одного из цехов.

Обозначим количество экспертов через **m** (m = 4).

Количество оцениваемых факторов через  $\mathbf{n}$  (n = 5).

#### Выполнение работы:

1. В MS LibreOffice Создайте таблицу следующего вида (исходную матрицу оценок) и сохраните ее в своей папке под именем Метод предпочтения:

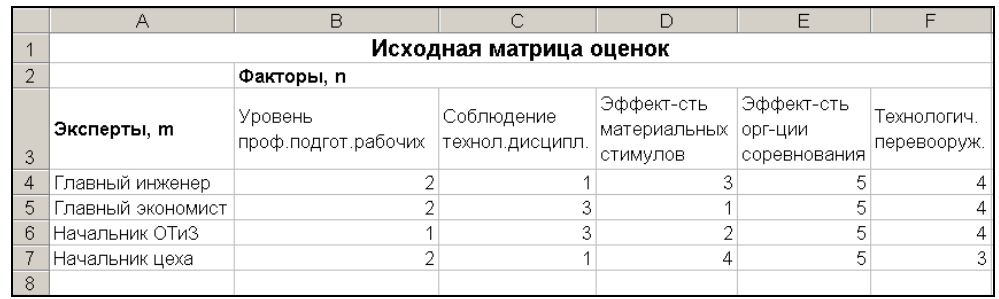

Здесь, например, первый эксперт (главный инженер) считает, что наибольшее влияние на рост производительности труда может оказать соблюдение технологической дисциплины, следующий по важности фактор - уровень профессиональной подготовки рабочих, и т.д.

- 2. Отформатируйте таблицу по образцу: для ячеек A1:F1 и B2:F2 установите объединение, заголовок таблицы отцентрируйте и задайте для него полужирный шрифт размером 12. Ячейки А3: F3 отцентрируйте по вертикали.
- 3. Присвойте Листу имя Исходная матрица.
- 4. Далее произведите преобразование матрицы оценок по формуле:

 $A_{ji} = n - x_{ji}$ ,  $r \pi e$   $i = 1...m$ ;  $i = 1...n$ .

Например,  $A_{12} = 5 - x_{12} = 5 - 1 = 4$ . Для этого:

- Перейдите на новый лист и присвойте ему имя Преобразование.
- Скопируйте исходную матрицу на новый лист.
- Сделайте преобразование по приведенной выше формуле. В результате должна быть получена следующая матрица:

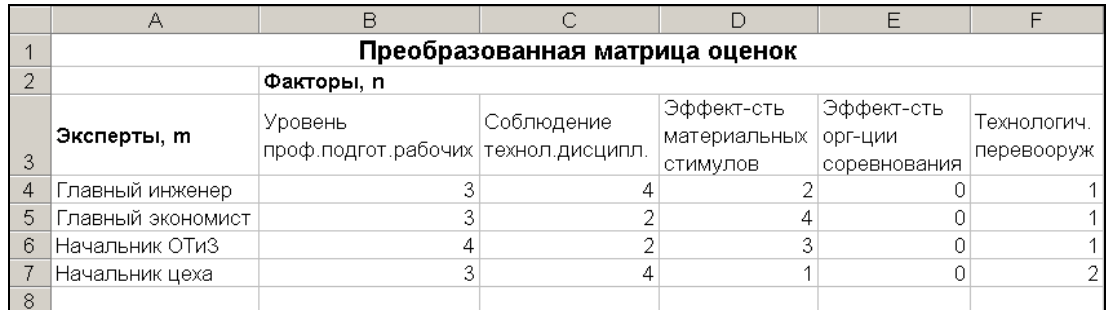

5. Добавьте в таблицу следующие сведения:

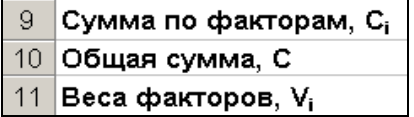

6. Далее найдите суммы преобразованных оценок по каждому из факторов:

$$
C_i = \sum_{j=1}^m A_{ji}
$$

7. Найдите сумму всех оценок С по формуле:

$$
C = \sum_{i=1}^{n} C_i.
$$

8. Найдите веса факторов Vi по формуле:

#### $Vi = Ci/C$

9. Убедитесь, что полученные данные совпадают с данными, приведенными ниже:

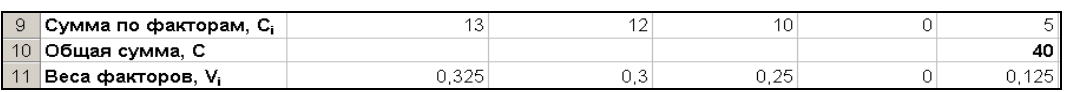

Самым важным, по мнению экспертов, является фактор, имеющий максимальный вес. В данном случае, это уровень профессиональной подготовки рабочих. Следующий по важности - фактор, имеющий следующий по величине вес. В данном случае, это соблюдение технологической дисциплины, и т. д.

Требуется также проверить, насколько согласованными были мнения экспертов. Если мнения экспертов резко различаются, то, возможно, требуется повторить их опрос и уточнить некоторые оценки.

Для проверки согласованности мнений экспертов вычисляется величина, называемая коэффициентом конкордации W. Вычислим коэффициент конкордации W.

10. Перейдите на лист Исходная матрица и добавьте следующие сведения:

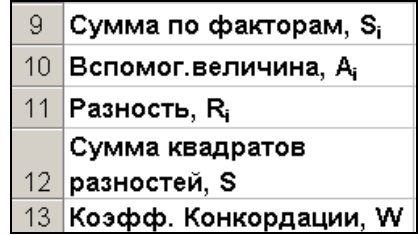

11. Найдите сумму оценок, указанных экспертами по каждому из факторов по формуле

$$
S_i = \sum_{j=1}^m x_{ji}
$$

12. Найдите вспомогательную величину А по формуле:

$$
A = m(n+1)/2
$$

13. Найдите разность Ri по формуле:

$$
Ri = Si - A
$$

14. Найдите сумму квадратов разностей:

$$
S = \sum_{i=1}^{n} Ri
$$

Используйте математическую функцию СУММКВ.

15. Найдите коэффициент конкордации W по формуле:

$$
W = \frac{12S}{m^2 n(n^2-1)}
$$

# 16. Убелитесь, что получены следующие результаты:

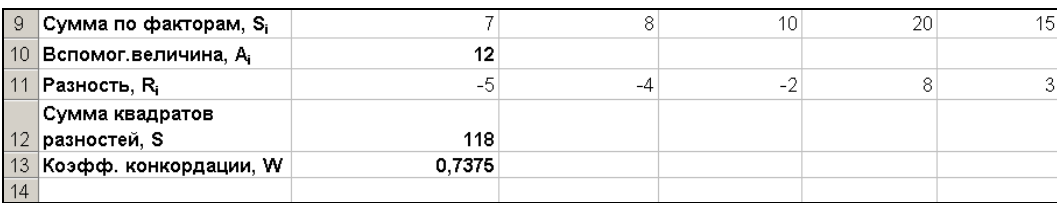

17. Сделайте анализ степени согласованности следующим образом. Коэффициент конкордации W изменяется от 0 до 1, причем его равенство 1 означает, что все эксперты дали одинаковые оценки по данному признаку X, а равенство 0 означает, что связи между оценками, полученными от разных экспертов, не существует. При  $W > 0.5$  степень согласованности экспертных оценок может считаться достаточной. При  $W < 0.5$  требуется уточнение экспертных оценок. В данном примере  $W =$ 0,7375, значит, уточнения оценок не требуется.

# Залание №3.

Возьмите в качестве исходной матрицы оценок одну из ниже приведенных из вариантов значений матриц оценок. Причем, значения оценок 4-ого эксперта проставьте по своему усмотрению. Решите задачу с применением метода предпочтения для получившейся исходной матрицы оценок.

Если в результате выполнения задания получится значение коэффициента конкордации  $W > 0.5$ , то задачу можно считать решенной, а если в результате выполнения задания получится значение коэффициента конкордации W<0,5, это означает, что требуется уточнение экспертных оценок. В этом случае изменяйте значения 4-ого эксперта до тех пор, пока не получится значение коэффициента конкордации  $W > 0.5$ . Варианты значений матрицы оценок.

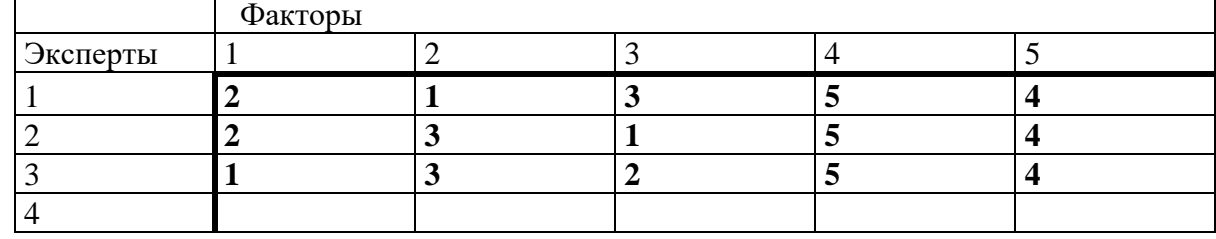

Вариант № 1.

Вариант № 2.

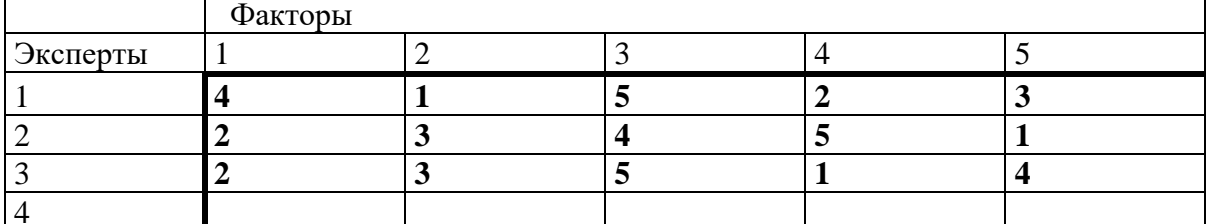

# Вариант № 3.

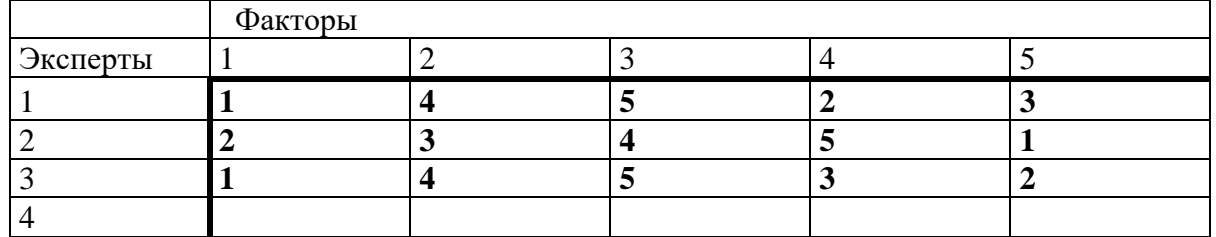

Ranuaur No 4

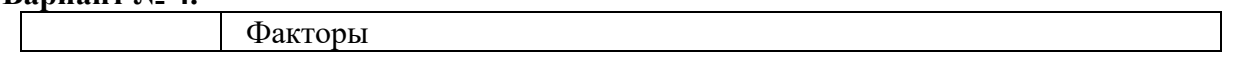

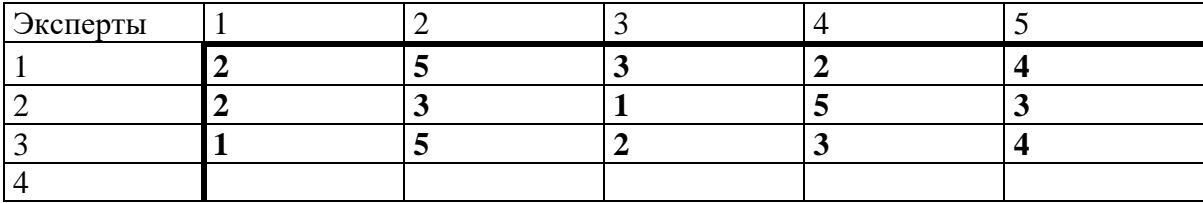

# **Вариант № 5.**

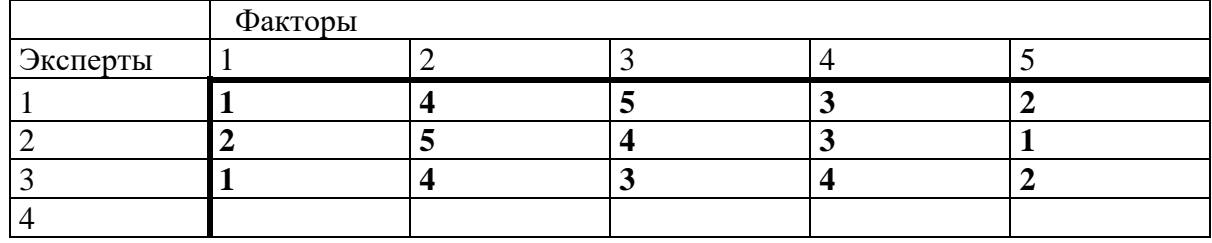

# **Вариант № 6.**

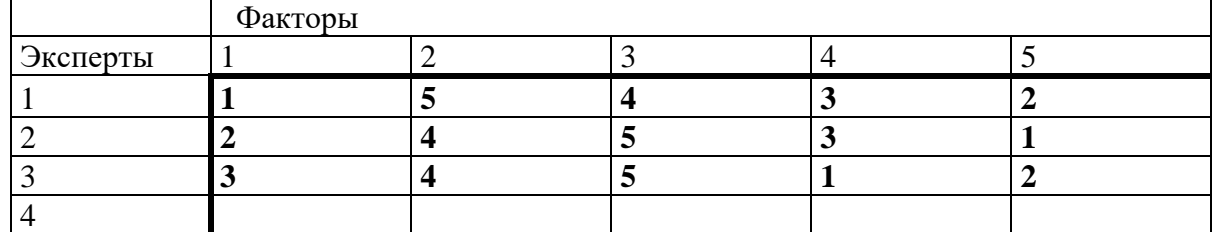

# **Вариант № 7.**

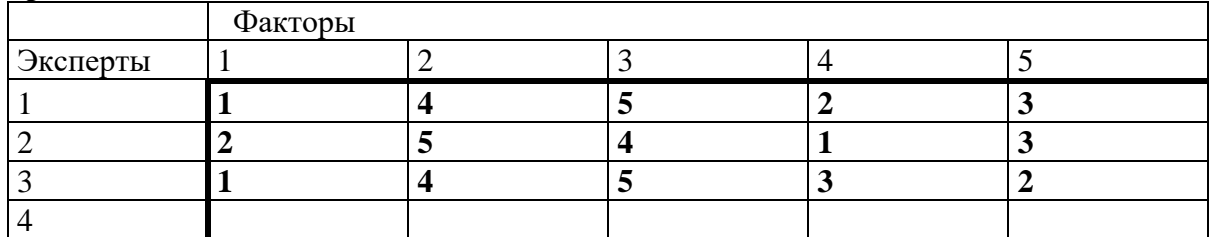

#### **Вариант № 8.**

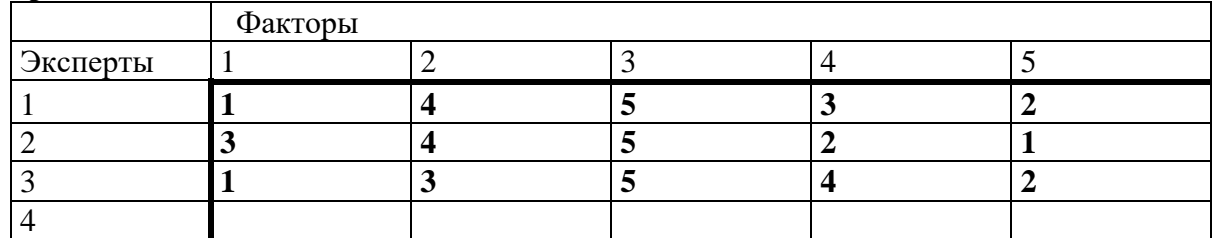

# **Вариант № 9.**

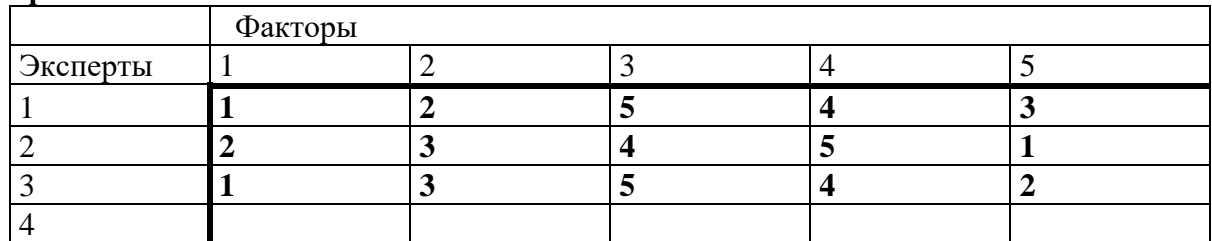

# **Вариант № 10.**

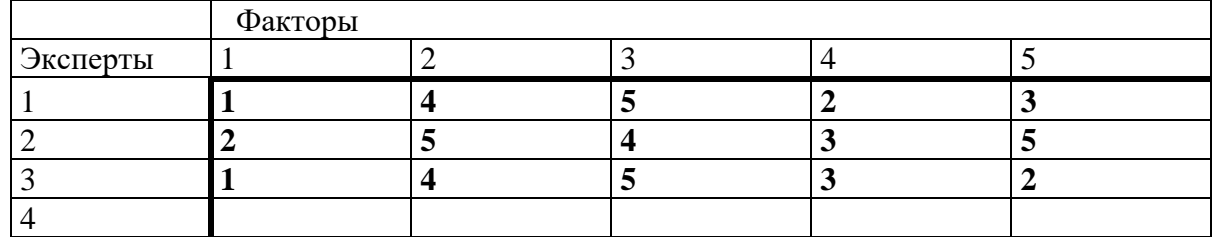

**Вариант № 11.**

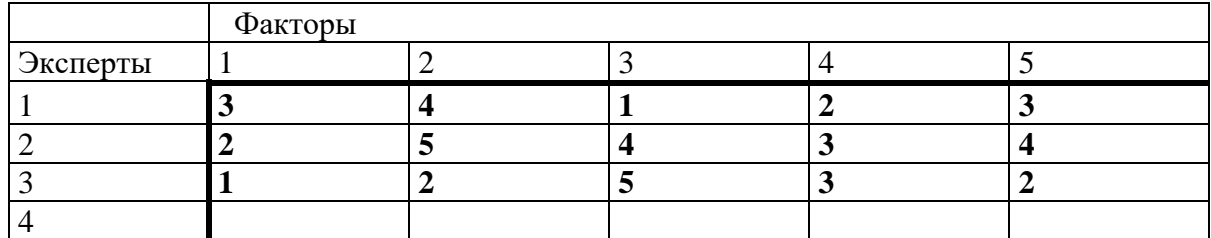

**Вариант № 12.** 

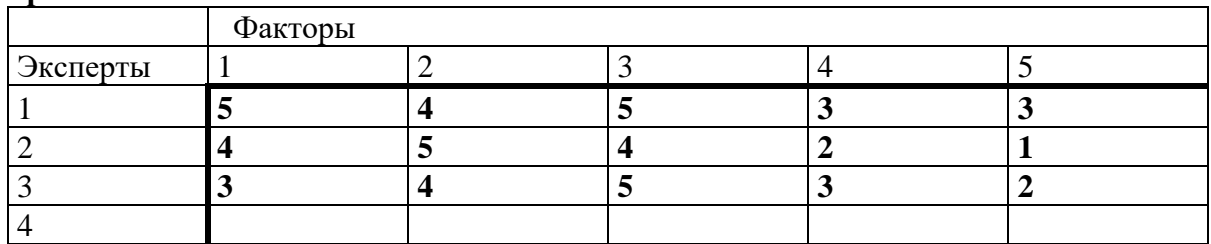

# **Лабораторная работа № 2. Основы использования.**

Программа PowerPoint предназначена для подготовки электронных презентаций (слайд-шоу). С помощью программы можно подготовить выступление с использованием слайдов, которые можно потом распечатать на бумаге или на прозрачных пленках или просто продемонстрировать на экране компьютера.

При запуске программы появляется диалоговое окно, в котором можно выбрать один из способов создания презентации:

- С помощью **Мастера автосодержания**;
- **Шаблона** презентации;
- **Пустую** презентацию;
- Открыть уже **существующую** презентацию.

С помощью Мастера автосодержания можно оформить титульный лист, выбрать тип создаваемой презентации и ее оформление.

Программа предоставляет большое количество шаблонов презентаций на различные темы. Они содержат слайды, оформленные определенным образом. В результате получается набор слайдов определенной структуры. В поле слайдов размещаются заглушки, в которые можно вставить сой текст, графику, таблицу или диаграмму.

При создании пустой презентации каждый слайд создается самостоятельно на основе одного из шаблонов авторазметки.

Для того чтобы создать новый слайд надо вызвать команду **Создать слайд** (или **Новый слайд**) из меню **Вставка** или воспользоваться соответствующей кнопкой на панели инструментов.

В диалоговом окне **Создать слайд** надо выбрать требуемую структуру слайда (авторазметку) и заполнить появившейся на экране шаблон необходимой информацией.

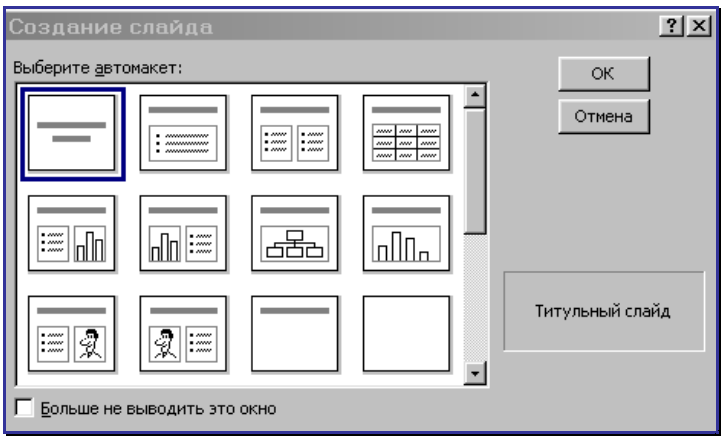

# **Задание. 1. Создание презентации «Отчет по курсам».**

Запустите программу PowerPoint, из диалогового окна PowerPoint выберите **Пустую презентацию.** 

**Задание 2.** Создать слайд «Курсы компьютерной грамотности», используя авторазметку **Титульный слайд.**

*Указания.*

- Ввести необходимый текст заголовка.
- Установить для заголовка размер шрифта 60, цвет красный.
- Установить для заголовка желтую тень с помощью кнопки Тень на панели рисования.
- Ввести необходимый текст подзаголовка.
- Установить для подзаголовка размер шрифта 40, цвет синий.
- Установить для подзаголовка голубую тень.
- Установить фон слайда белый мрамор с помощью команды **Фон** из меню **Формат** или контекстного меню слайда. В диалоговом окне Фон в раскрывающемся списке выбрать пункт **Способы заливки**, затем закладку **Текстура**. По окончанию выбора нажать кнопку **Применить. См. рис.2.**

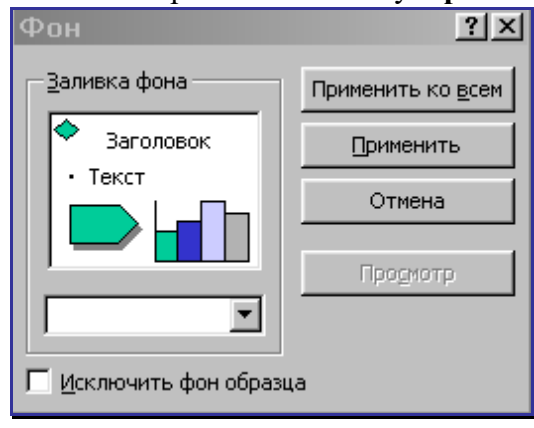

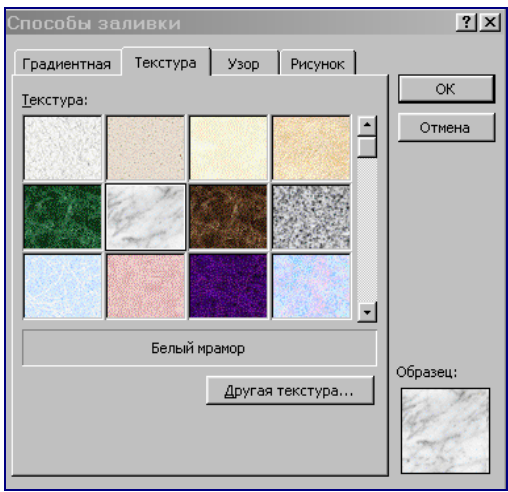

- Установить для заголовка (Заглавие) эффект **Вылет справа**, появление текста по буквам с помощью команды **Настройка анимации** пункта меню **Показ слайдов,**  вкладка **Видоизменение**. См. рис.3.
- Установить для подзаголовка (Текст) эффект **Вылет снизу**, появление текста **По буквам.**

**Задание 3.** Создать слайд «Что изучалось», используя авторазметку **Маркированный список.**

*Указания.*

- Ввести необходимый текст заголовка.
- Установить для заголовка размер шрифта 60, цвет желтый.
- Установить для заголовка серую тень.
- Установить для списка размер шрифта 36, цвет темно-синий.
- Установить для списка голубую тень.
- Установить фон слайда заливка градиентная, один цвет голубой, горизонтальная штриховка.
- Установить для заголовка (Заглавие) эффект **Вылет справа**, появление текста по буквам.
- Установить для подзаголовка (Текст) эффект **Выползание снизу**, появление текста **Все вместе.**

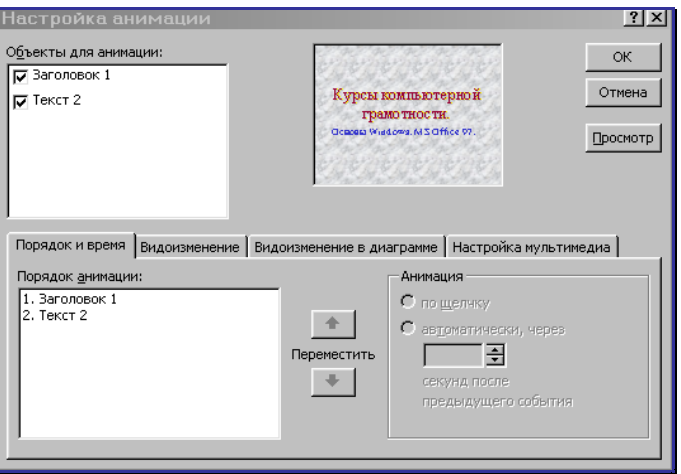

**Задание 4.** Создать слайд «Аппаратные средства», используя авторазметку **Графика и текст.**

*Указания.*

- Ввести необходимый текст заголовка.
- Установить для заголовка размер шрифта 60, цвет темно-синий.
- Установить для заголовка голубую тень.
- Установить для списка размер шрифта 36, цвет синий.
- Установить для списка голубую тень.
- Установить фон слайда заготовка **Рассвет.**
- Установить для заголовка (Заглавие) эффект **Вылет справа**, появление текста **По буквам.**
- Установить для подзаголовка (Текст) эффект **Спираль**, появление текста **Все вместе по абзацам.**
- Установить для рисунка (Объект) эффект **Вращение.**

**Задание 5.** Создать слайд «Windows 98», используя авторазметку **Текст и графика.**

# *Указания.*

- Ввести необходимый текст заголовка.
- Установить для заголовка размер шрифта 60, цвет желтый, заливка **Орех.**
- Установить для заголовка голубую тень.
- Установить для списка размер шрифта 28, цвет синий.
- Установить для списка голубую тень.
- Свернуть окно PowerPoint.
- Снять копию экрана, нажав на клавишу **PrintScreen**, предварительно открыв меню **Пуск** и **Программы.**
- Развернуть PowerPoint и вставить рисунок из буфера.
- Установить фон слайда заготовка **РадугаII**
- Установить для заголовка (Заглавие) эффект **Вылет справа**, появление текста **По буквам.**
- Установить для списка (Текст) эффект **Вылет снизу-справа**, появление текста **Все вместе по абзацам.**
- Установить для рисунка (Объект) эффект **Жалюзи вертикальные.**

**Задание 6.** Создать слайд «Power Point», используя авторазметку **Текст и графика.** *Указания.*

- Ввести необходимый текст заголовка.
- Установить для заголовка размер шрифта 60, цвет темно-синий.
- Установить для заголовка голубую тень.
- Установить для списка размер шрифта 28, цвет красный на голубом фоне (голубая заливка).
- Установить фон слайда белый мрамор.
- Установить для заголовка (Заглавие) эффект **Вылет справа**, появление текста **По буквам.**
- Установить для списка (Текст) эффект **Жалюзи вертикальные,** появление текста **Все вместе.**
- Установить для рисунка (Объект) эффект **Вращение.**
- Вставить надпись «Конец».
- Установить для текста надписи размер шрифта 28, цвет красный на желтом фоне с зеленой рамкой.
- Установить для текста (Текст) эффект **Прямоугольник наружу**, появление текста **По буквам**.

**Задание 7.** Создать слайд «Word», используя авторазметку **Только заголовок.** *Указания.*

- Ввести необходимый текст загодовка.
- Установить для заголовка размер шрифта 60, цвет темно-синий.
- Установить для заголовка голубую тень.
- Установить для текста размер шрифта 28, цвет черный.
- Вставить в слайд объект **Рисунок.**
- Установить фон слайда градиентная заливка в два цвета.
- Установить для заголовка (Заглавие) эффект **Вылет справа**, появление текста **По буквам.**
- Установить для текста (Текст) эффект **Сбор снизу,** появление текста **По словам** и **По абзацам.**
- Установить для рисунка (Объект) эффект **Вылет снизу-справа.**

**Задание 8.** Создать слайд « LibreOffice », используя авторазметку **Текст и диаграмма.**

*Указания.*

- Ввести необходимый текст заголовка.
- Установить для заголовка размер шрифта 60, цвет зеленый.
- Установить для заголовка серую тень.
- Установить для текста размер шрифта 32, цвет зеленый.
- Вставить в слайд диаграмму через панель инструментов.
- Установить фон слайда малахит.
- Установить для заголовка (Заглавие) эффект **Вылет справа**, появление текста **По буквам.**
- Установить для текста (Текст) эффект **Спираль,** появление текста **Вместе** и **По абзацам.**
- Установить для диаграммы (Диаграмма) вывод элементов **По сериям,** эффект **Появление снизу.**

**Задание 9.** Создать слайд «Norton Commander», используя авторазметку **Только заголовок.**

# *Указания.*

- Ввести необходимый текст заголовка.
- Установить для заголовка размер шрифта 60, цвет голубой рельеф (команда **Шрифт** пункта меню **Формат**).
- Установить для заголовка (Заглавие) эффект **Вылет справа**, появление текста **По буквам.**
- Свернуть окно PowerPoint.
- Запустить Norton и свернуть его в окно, нажав клавиши **Alt+Enter.**
- Скопировать окно в буфер, нажав клавиши **Alt+PrintScreen.**
- Развернуть PowerPoint и вставить рисунок из буфера.
- Установить для рисунка (Рисунок) эффект **Увеличение из центра.**
- Вставить налпись «Левая панель».
- Установить для текста размер шрифта 24, цвет черный, заливка голубая.
- Установить для текста (Текст) эффект **Вылет слева**, появление текста **По буквам.**
- Установить фон слайда сиреневый.
- Вставить надпись «Правая панель».
- Установить для текста размер шрифта 24, цвет черный, заливка голубая.
- Установить для текста (Текст) эффект **Вылет справа**, появление текста **По буквам.**
- Вставить объект Стрелка влево-вправо (панель **Рисование**, кнопка **Автофигуры**), цвет – желтый.
- Установить для объекта (Стрелки …) эффект **Жалюзи вертикальные.**
- Вставить надпись «Переключение по клавише Tab».
- Установить для текста размер шрифта 24, цвет черный, заливка голубая.
- Установить для текста (Текст) эффект **Вылет снизу**, появление текста **По буквам.**
- Вставить надпись «Функциональные клавиши».
- Установить для текста размер шрифта 24, цвет красный, заливка сиреневая.
- Установить для текста (Текст) эффект **Вылет слева**, появление текста **Все вместе.**
- Вставить объект Молния из **Автофигур.**
- Установить для объекта красный цвет заливки.
- Установить для объекта (Молния …) эффект **Появление сверху.**
- Вставить надпись «Активная панель».
- Установить для текста размер шрифта 24, цвет красный, заливка сиреневая.
- Установить для текста (Текст) эффект **Растворение,** появление текста **Все вместе.**
- Вставить объект Стрелка углом, цвет желтый. (Для поворота фигуры воспользуйтесь командой **Повернуть/Отразить** из меню **Действия** на панели инструментов **Рисование**).
- Установить для объекта (Стрелки …) эффект **Увеличение из центра экрана.**

**Задание 10.** Установить следующий порядок слайдов:

- 1. Курсы компьютерной грамотности.
- 2. Что изучалось.
- 3. Аппаратные средства.
- 4. Norton Commander.
- 5. Windows 98.
- 6. Word.
- 7. LibreOffice .
- 8. Power Point.

# *Указания.*

Перейти в режим сортировки слайдов.

Установить масштаб изображения так, чтобы отображались все слайды. Обеспечить требуемый порядок, перетаскивая слайды мышкой.

**Задание 11.** Установить следующие автоматические переходы слайдов:

- 1. Курсы компьютерной грамотности наплыв вниз через 2с.
- 2. Что изучалось наплыв вверх через 1с.
- 3. Аппаратные средства вертикальная панорама наружу через 3с.
- 4. Norton Commander выцветание через черное через 3с.
- 5. Windows 98 уголки вправо-вниз через 2с.
- 6. Word открывание влево через 1с.
- 7. LibreOffice появление слева через 5с.
- 8. Power Point прямоугольник внутрь через 2с.

# *Указания.*

Перейти в режим сортировки слайдов.

Вызвать команду **Переход слайдов** (или **Смена слайда**) из контекстного меню слайда и установить требуемые параметры для каждого из слайдов.

# **Задание 12.**

Настройка презентации на автоматический показ слайдов. *Указания.*

Выбрать команду **Настройка презентации** в контекстном меню или из меню **Показ слайдов.**

Установить **Автоматический показ слайдов** и смену слайдов **По времени.**

Запустить демонстрацию, выбрав команду **Показ** из меню **Показ слайдов (Начать показ).**

*Перечень вопросов для промежуточного контроля знаний* **на зачете (1 семестр):**

1.Понятия и определения информации.

2. Свойства информации.

3.Классификацияинформации.

4.Формы представления информации.

5.Меры и единицы количества и объема информации

5.Общая характеристика процессов сбора, обработки, накопления информации.

7.Информация в технических системах. Понятиесигнала.

8.Особенности кодирования информации различнойприроды.

9.Системысчисления.

10.Кодирование текстовойинформации.

11.Представление информации вЭВМ.

12.Элементы алгебрылогики.

13.Логические основы построенияЭВМ.

14.Классификация ЭВМ. ПоколенияЭВМ.

15.СтруктураЭВМ.

16.КлассическиепринципыпостроенияархитектурыЭВМ. Шинная архитектура современных ЭВМ

17.Микропроцессоры ПК.

18.Системные платы. Чипсет.

19.ИнтерфейсыПК.

20.Видыпамяти.

21.Устройстваввода/вывода.

22.Классификация программногообеспечения.

23.Операционная система: назначение, основные принципыорганизации.

24.Процессы и потоки. Средства синхронизациипотоков.

25.Управление памятью.

26.Имена и типы файлов. Логическая и физическая организация файлов, адреса файлов. Кэшированиедисков.

27.Программные средства работы с текстом: назначение, классификация. Текстовые редакторы. Текстовыепроцессоры.

28.Программные средства работы с данными. Электронные таблицы. MS Excel. Формулы и функции. Абсолютная и относительная адресация. Диагностика ошибок вформулах.

29.MS Excel. Форматированиетаблиц.

30.MS Excel. Защитаданных.

31.MS Excel. Сортировка записей. Фильтрациязаписей.

32.MS Excel. Визуализацияданных.

33.Концепция баз данных. Основныепонятия.

34.Модели, поддерживаемыеСУБД.

35.Назначение и классификация СУБД. Функциональные возможности СУБД. 36.Защита базданных

*Перечень вопросов для промежуточного контроля знаний* **на экзамене (2** 

семестр):

1. Понятия и определения информации.

2. Свойстваинформации.

3. Классификация информации.

4. Формы представления информации.

5. Меры и единицы количества и объема информации

6.Общая характеристика процессов сбора, обработки, накопления информации.

7. Информация в технических системах. Понятие сигнала.

8. Особенности кодирования информации различной природы.

9. Системысчисления.

10. Кодирование текстовой информации.

11. Представление информации в ЭВМ.

12. Элементы алгебры логики.

13. Логические основы построения ЭВМ.

14. Классификация ЭВМ. Поколения ЭВМ.

15. Структура ЭВМ.

16. Классические принципы построения архитектуры ЭВМ. Шинная архитектура современных ЭВМ

17. Микропроцессоры ПК.

18. Системные платы. Чипсет.

19. Интерфейсы ПК.

20. Видыпамяти.

21. Устройстваввода/вывода.

22. Классификация программного обеспечения.

23. Операционная система: назначение, основные принципы организации.

24. Процессы и потоки. Средства синхронизации потоков.

25. Управление памятью.

26. Имена и типы файлов. Логическая и физическая организация файлов, адреса файлов. Кэширование дисков.

27. Программные средства работы с текстом: назначение, классификация. Текстовые редакторы. Текстовые процессоры.

28. Программные средства работы с данными. Электронные таблицы. MS Excel. Формулы и функции. Абсолютная и относительная адресация. Диагностика ошибок в формулах.

29.MS Excel. Форматирование таблиц.

30.MS Excel. Защита данных.

31.MS Excel. Сортировка записей. Фильтрация записей.

32.MS Excel. Визуализация данных.

33. Концепция баз данных. Основные понятия.

34. Модели, поддерживаемые СУБД.

35. Назначение и классификация СУБД. Функциональные возможности СУБД.

36. Зашита баз данных.

37. Моделированиекакметодпознания. Понятиемоделии моделирования. Классификация и формы представления моделей.

38. Методы  $\mathbf H$ технологии моделирования. Постановка задачи  $\overline{M}$ ee формализация. Верификация и валидация моделей. Моделирование, обработка результатов моделирования.

39. Технологиимоделирования, основанные наиспользовании компьютерной техники.

40. Численные методы решения СЛАУ. Точные методы: Гаусса, Крамера, обратной матрицы.

41. Численные метолы решения СЛАУ. Итерационные метолы: простой итерации и метод Зейделя.

42. Основы алгоритмизации. Средства представления алгоритмов. Требования оформления схем алгоритмов.

43. Типовые алгоритмические конструкции.

44. Характеристика уровней и среды разработки языков программирования. История развития сравнительная характеристика алгоритмических языков  $\overline{M}$ программирования.

45. Основные понятия объектно-ориентированного программирования.

46. Понятиетелекоммуникацииикомпьютернойсети. Сетевое оборудование.

47. Сетевое программное обеспечение.

48. Архитектуры компьютерных сетей.

49. Модель взаимодействия открытых систем.

50. Локальныесети.

51. Сетевые протоколы глобальных сетей.

52. Информационные сервисы Интернета.

53. Адресация в компьютерных сетях.

54. Информационная безопасность и ее составляющие.

55. Угроза безопасности информации и классификация ее видов.

56. Основные виды защищаемой информации.

57. Методы защиты информации.

58. Проблемы информационной безопасности  $\, {\bf B}$ мировом сообществе. Законолательные и иные правовые акты РФ, регулирующие правовые отношения в сфере ИБ и защиты государственной тайны.

59. Административно-правоваяиуголовная ответственность в информационной сфере.

60. Защита информации в локальных сетях.

# 5.5. Методические материалы, определяющие процедуры оценивания знаний, үмений, навыков и (или) опыта деятельности, характеризующих этапы формирования компетенций

#### Критерии оценки ответа на вопросы зачета.

Ответы обучающегося на зачете оцениваются педагогическим работником по варианту зачтено/незачтено.

«Зачтено» – обучающийся глубоко и прочно освоил программный материал, исчерпывающе, последовательно, грамотно и логически стройно его излагает, тесно увязывает с задачами и будущей деятельностью, не затрудняется с ответом при видоизменении задания, свободно справляется с задачами и практическими заданиями, правильно обосновывает принятые решения, умеет самостоятельно обобщать и излагать материал, не допуская ошибок;

«Незачтено» - обучающийся не знает значительной части программного материала, лопускает существенные ошибки, с большими затруднениями выполняет практические задания, задачи.

# Критерии оценки ответа на вопросы экзамена:

Ответы обучающегося на экзамене оцениваются педагогическим работником по пятибалльной системе.

5 баллов - обучающийся глубоко и прочно освоил программный материал, исчерпывающе, последовательно, грамотно и логически стройно его излагает, тесно увязывает с задачами и будущей деятельностью, не затрудняется с ответом при видоизменении задания, свободно справляется с задачами и практическими заданиями, правильно обосновывает принятые решения, умеет самостоятельно обобщать и излагать материал, не допуская ошибок;

4 баллов – обучающийся твердо знает программный материал, грамотно и по существу излагает его, не допуская существенных неточностей в ответе на вопрос, может правильно применять теоретические положения и владеет необходимыми умениями и навыками при выполнении практических заданий;

3 баллов – обучающийся освоил основной материал, но не знает отдельных деталей, допускает неточности, недостаточно правильные формулировки, нарушает последовательность в изложении программного материала и испытывает затруднения в выполнении практических заданий;

2 баллов – обучающийся не знает значительной части программного материала, допускает существенные ошибки, с большими затруднениями выполняет практические задания, задачи.

# **6. Перечень основной и дополнительной учебной литературы для освоения учебной дисциплины**

# *6.1. Основная литература.*

1. Волкова, В.М. Информатика: средства онлайн-хранения и редактирования текстовых документов: [16+] / В.М. Волкова; Новосибирский государственный технический университет. – Новосибирск : Новосибирский государственный технический университет, 2017. – 64 с.: URL: http://biblioclub.ru/index.php?page=book&id=576578

# *6.2. Дополнительная литература.*

1. Шарков, Ф. И. Интегрированные коммуникации: реклама, паблик рилейшнз, брендинг : учебное пособие / Ф. И. Шарков. – 3-е изд., стер. – Москва : Дашков и К°, 2022. – 323 с. – Режим доступа: по подписке. – URL: https://biblioclub.ru/index.php?page=book&id=684408

# **7. Перечень ресурсов информационно-коммуникационной сети «Интернет», необходимых для освоения учебной дисциплины.**

1. http://mon.gov.ru – сайт Минобрнауки РФ

2. http://www.edu.ru/ – библиотека федерального портала «Российское образование» (содержит каталог ссылок на интернет-ресурсы, электронные библиотеки по различным вопросам образования)

3. http://www.prlib.ru – Президентская библиотека

4. http://www.rusneb.ru – Национальная электронная библиотека

5. http://elibrary.rsl.ru/ – сайт Российской государственной библиотеки (раздел «Электронная библиотека»)

6. http://elibrary.ru – научная электронная библиотека «Elibrary»

7. http://lib.icone.ru - Электронно-библиотечная система АНО ВО «Институт непрерывного образования»

8. [https://uisrussia.msu.ru](https://uisrussia.msu.ru/) Университетская информационная система РОССИЯ (УИС РОССИЯ)

9. [http://www.rubricon.com](http://www.rubricon.com/) Рубикон. Крупнейший энциклопедический ресурс интернета

10. http://biblioclub.ru ЭБС Университетская библиотека

# **8. Методические указания для обучающихся по освоению учебной дисциплины**

Освоение обучающимся учебной дисциплины **«Информатика и цифровые коммуникации»** предполагает изучение материалов дисциплины на аудиторных занятиях и в ходе самостоятельной работы. Аудиторные занятия проходят в форме лекций и практических занятий. Самостоятельная работа включает разнообразный комплекс видов и форм работы обучающихся.

Для успешного освоения учебной дисциплины и достижения поставленных целей необходимо внимательно ознакомиться настоящей рабочей программы учебной дисциплины. Ее может представить преподаватель на вводной лекции или самостоятельно обучающийся использует информацию на официальном Интернет-сайте Института.

Следует обратить внимание на список основной и дополнительной литературы, на предлагаемые преподавателем ресурсы информационно-телекоммуникационной сети Интернет. Эта информация необходима для самостоятельной работы обучающегося.

При подготовке к аудиторным занятиям необходимо помнить особенности каждой формы его проведения.

*Подготовка к учебному занятию лекционного типа* заключается в следующем.

С целью обеспечения успешного обучения обучающийся должен готовиться к лекции, поскольку она является важнейшей формой организации учебного процесса, поскольку:

- знакомит с новым учебным материалом;
- − разъясняет учебные элементы, трудные для понимания;
- − систематизирует учебный материал;
- − ориентирует в учебном процессе.

С этой целью:

− внимательно прочитайте материал предыдущей лекции;

− ознакомьтесь с учебным материалом по учебнику и учебным пособиям с темой прочитанной лекции;

внесите дополнения к полученным ранее знаниям по теме лекции на полях лекционной тетради;

запишите возможные вопросы, которые вы зададите лектору на лекции по материалу изученной лекции;

постарайтесь уяснить место изучаемой темы в своей подготовке;

узнайте тему предстоящей лекции (по тематическому плану, по информации лектора) и запишите информацию, которой вы владеете по данному вопросу

#### *Подготовка к практическому занятию*

При подготовке к практическому занятию следует обратить внимание на следующие моменты: на процесс предварительной подготовки, на работу во время занятия, обработку полученных результатов, исправление полученных замечаний.

*Предварительная подготовка к практическому занятию* заключается в изучении теоретического материала в отведенное для самостоятельной работы время, ознакомление с инструктивными материалами с целью осознания задач практического занятия.

*Работа во время проведения практического занятия* включает несколько моментов:

консультирование студентов преподавателями с целью предоставления исчерпывающей информации, необходимой для самостоятельного выполнения предложенных преподавателем задач, ознакомление с правилами техники безопасности при работе в аудитории;

самостоятельное выполнение заданий согласно обозначенной учебной программой тематики.

*Самостоятельная работа.* 

Для более углубленного изучения темы задания для самостоятельной работы рекомендуется выполнять параллельно с изучением данной темы. При выполнении заданий по возможности используйте наглядное представление материала.

*Подготовка к экзамену.*

К экзамену необходимо готовится целенаправленно, регулярно, систематически и с первых дней обучения по данной дисциплине.

При подготовке к экзамену обратите внимание на практические задания на основе теоретического материала.

При подготовке к ответу на вопросы экзамена по теоретической части учебной дисциплины выделите в вопросе главное, существенное (понятия, признаки, классификации и пр.).

После предложенных указаний у обучающихся должно сформироваться четкое представление об объеме и характере знаний и умений, которыми надо будет овладеть по дисциплине.

# **9. Программное обеспечение информационно-коммукационных технологий**

#### *9.1. Информационные технологии*

- 1. Персональные компьютеры
- 2. Доступ к интернет
- 3. Проектор
- 4. Система VOTUM.

# *9.2. Программное обеспечение*

- 1. Windows 7
- 2. LibreOffice Writer,
- 3. LibreOffice Calc,
- 4. LibreOffice
- 5. Impress
- 6. ZOOM (открытый доступ)
- 7. «Скайп» (открытый доступ)

# *9.3. Информационные справочные системы*

1. Университетская информационная система РОССИЯ - <http://www.cir.ru/>

2. Электронная библиотечная система Университетская библиотека http://biblioclub.ru

**10. Перечень материально-технического обеспечения, необходимого для реализации программы по учебной дисциплине**

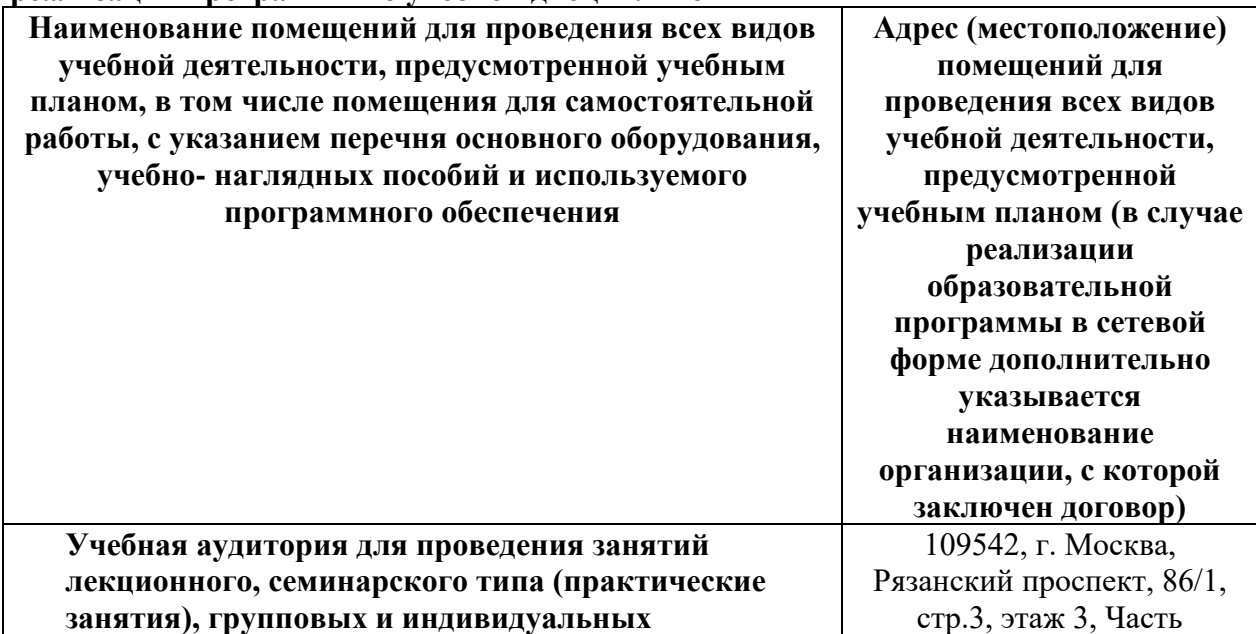

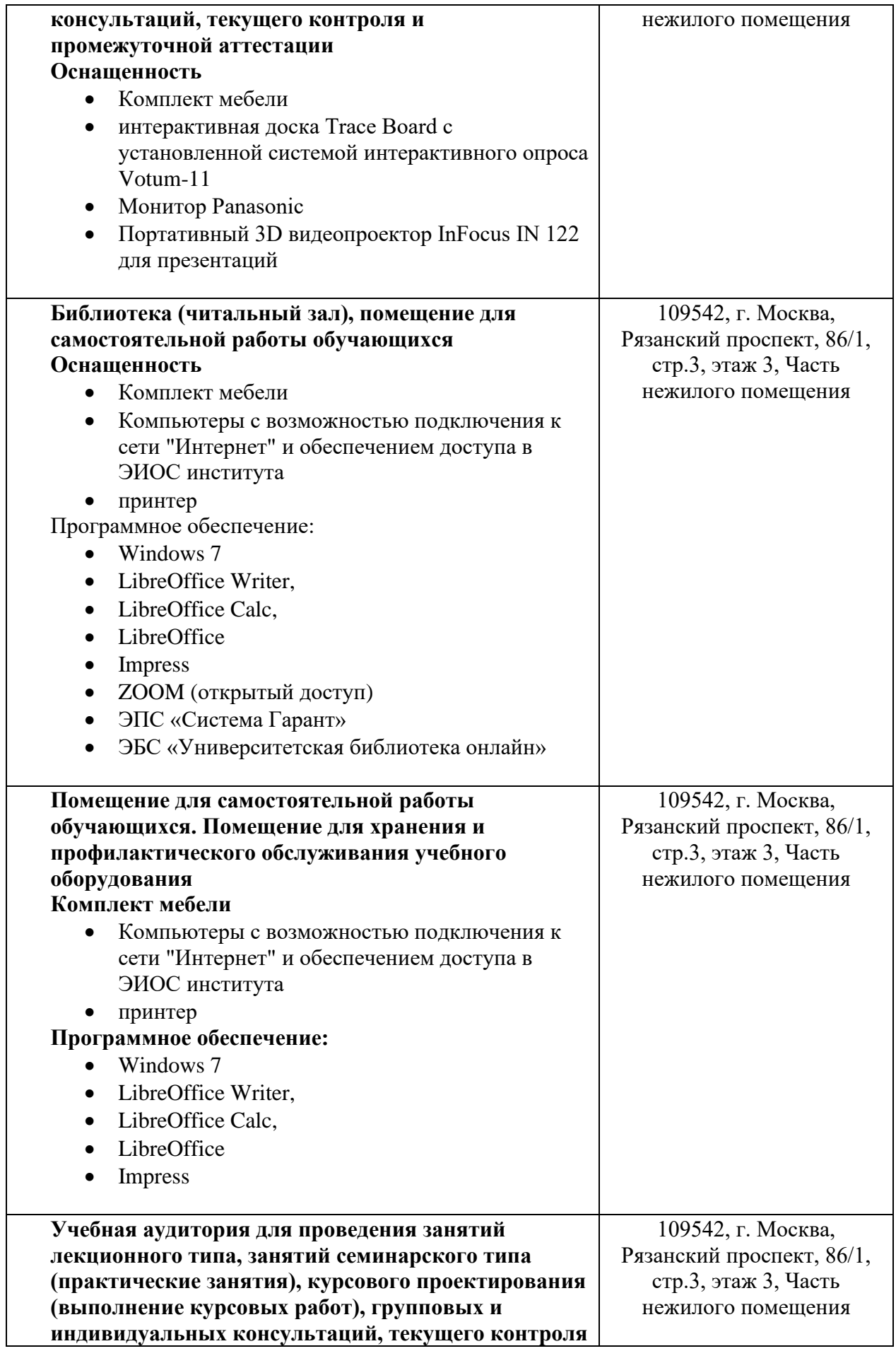

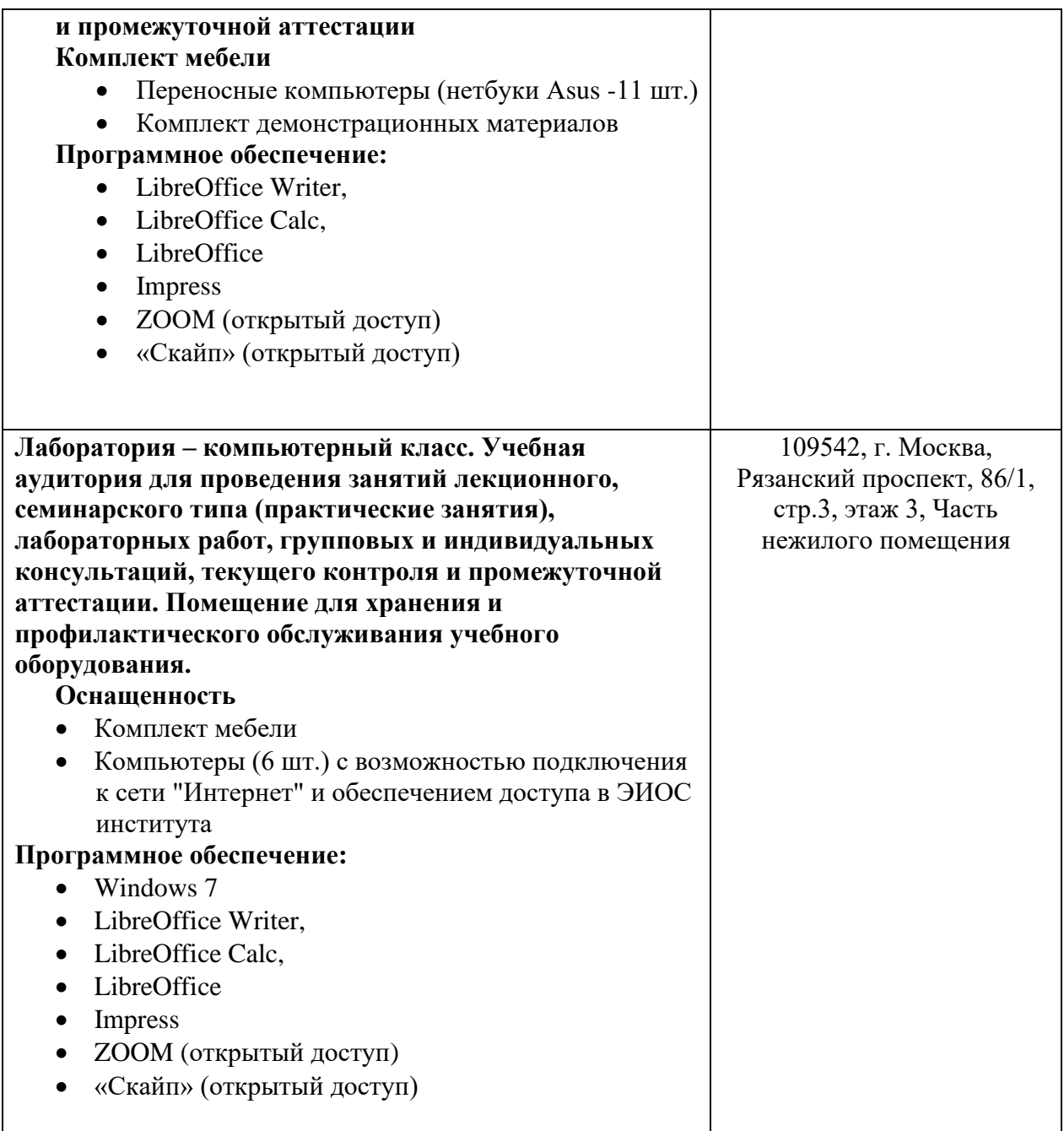

# **11. Образовательные технологии**

При реализации учебной дисциплины **«Информатика и цифровые коммуникации»** применяются различные образовательные технологии.

Освоение учебной дисциплины **«Информатика и цифровые коммуникации»** предусматривает использование в учебном процессе активных и интерактивных форм проведения учебных занятий в форме дискуссии, разбора конкретных ситуаций и практических задач в сочетании с внеаудиторной работой с целью формирования и развития профессиональных навыков обучающихся.